# **St. Cloud State University [theRepository at St. Cloud State](https://repository.stcloudstate.edu?utm_source=repository.stcloudstate.edu%2Fmme_etds%2F59&utm_medium=PDF&utm_campaign=PDFCoverPages)**

[Culminating Projects in Mechanical and](https://repository.stcloudstate.edu/mme_etds?utm_source=repository.stcloudstate.edu%2Fmme_etds%2F59&utm_medium=PDF&utm_campaign=PDFCoverPages) [Manufacturing Engineering](https://repository.stcloudstate.edu/mme_etds?utm_source=repository.stcloudstate.edu%2Fmme_etds%2F59&utm_medium=PDF&utm_campaign=PDFCoverPages)

[Department of Mechanical and Manufacturing](https://repository.stcloudstate.edu/mme?utm_source=repository.stcloudstate.edu%2Fmme_etds%2F59&utm_medium=PDF&utm_campaign=PDFCoverPages) [Engineering](https://repository.stcloudstate.edu/mme?utm_source=repository.stcloudstate.edu%2Fmme_etds%2F59&utm_medium=PDF&utm_campaign=PDFCoverPages)

10-2016

# Software Quality Assurance Using Agile Software Methodology in Education Assessment Industry

Barkha Rajput Mrs. *St. Cloud State University*

Follow this and additional works at: [https://repository.stcloudstate.edu/mme\\_etds](https://repository.stcloudstate.edu/mme_etds?utm_source=repository.stcloudstate.edu%2Fmme_etds%2F59&utm_medium=PDF&utm_campaign=PDFCoverPages)

#### Recommended Citation

Rajput, Barkha Mrs., "Software Quality Assurance Using Agile Software Methodology in Education Assessment Industry" (2016). *Culminating Projects in Mechanical and Manufacturing Engineering*. 59. [https://repository.stcloudstate.edu/mme\\_etds/59](https://repository.stcloudstate.edu/mme_etds/59?utm_source=repository.stcloudstate.edu%2Fmme_etds%2F59&utm_medium=PDF&utm_campaign=PDFCoverPages)

This Starred Paper is brought to you for free and open access by the Department of Mechanical and Manufacturing Engineering at theRepository at St. Cloud State. It has been accepted for inclusion in Culminating Projects in Mechanical and Manufacturing Engineering by an authorized administrator of theRepository at St. Cloud State. For more information, please contact [rswexelbaum@stcloudstate.edu.](mailto:rswexelbaum@stcloudstate.edu)

# **Software Quality Assurance Using Agile Software Methodology**

# **in Education Assessment Industry**

by

Barkha Rajput

# A Starred Paper

Submitted to the Graduate Faculty of

St. Cloud State University

in Partial Fulfillment of the Requirements

for the Degree

Masters of Engineering Management

August, 2016

Starred Paper Committee: Hiral Shah, Chairperson Ben Baliga Balasubramanian Kasi

### **Abstract**

Contradictory directive between federal and state along with expensive investments in assessment strategies that may no longer work with new standards were just a few issues making educational assessment increasingly complicated. With evolution of rapid changing environment following student assessment practice, policy and analysis can be tough.

This capstone project helped to build reliable and quality online solution which assisted to guard against system failures and scoring errors, and hold itself accountable for the security of the assessment process with use of cutting edge technology such as Agile in which incremental and iterative development of product through various cycles or feedback with involvement of cross functional and selfmanaging team helps to achieve product improvement.

### **Acknowledgements**

I wish to express my deep sense of respect, and indebtedness to my advisor, Dr. Hiral Shah, for her valuable suggestions, and ceaseless inspiration during the project work

I would also like to thank Dr. Ben Baliga and Dr. Blasy Kasi, without their support, encouragement, and guidance this project would not have been a reality.

Last but not least, I would like to thank my husband Mahendra, my kids, my caring parents, and my friends for their inspiration, encouragements, everlasting blessing, and abundant love for me for the successful completion of this achievement.

# **Table of Contents**

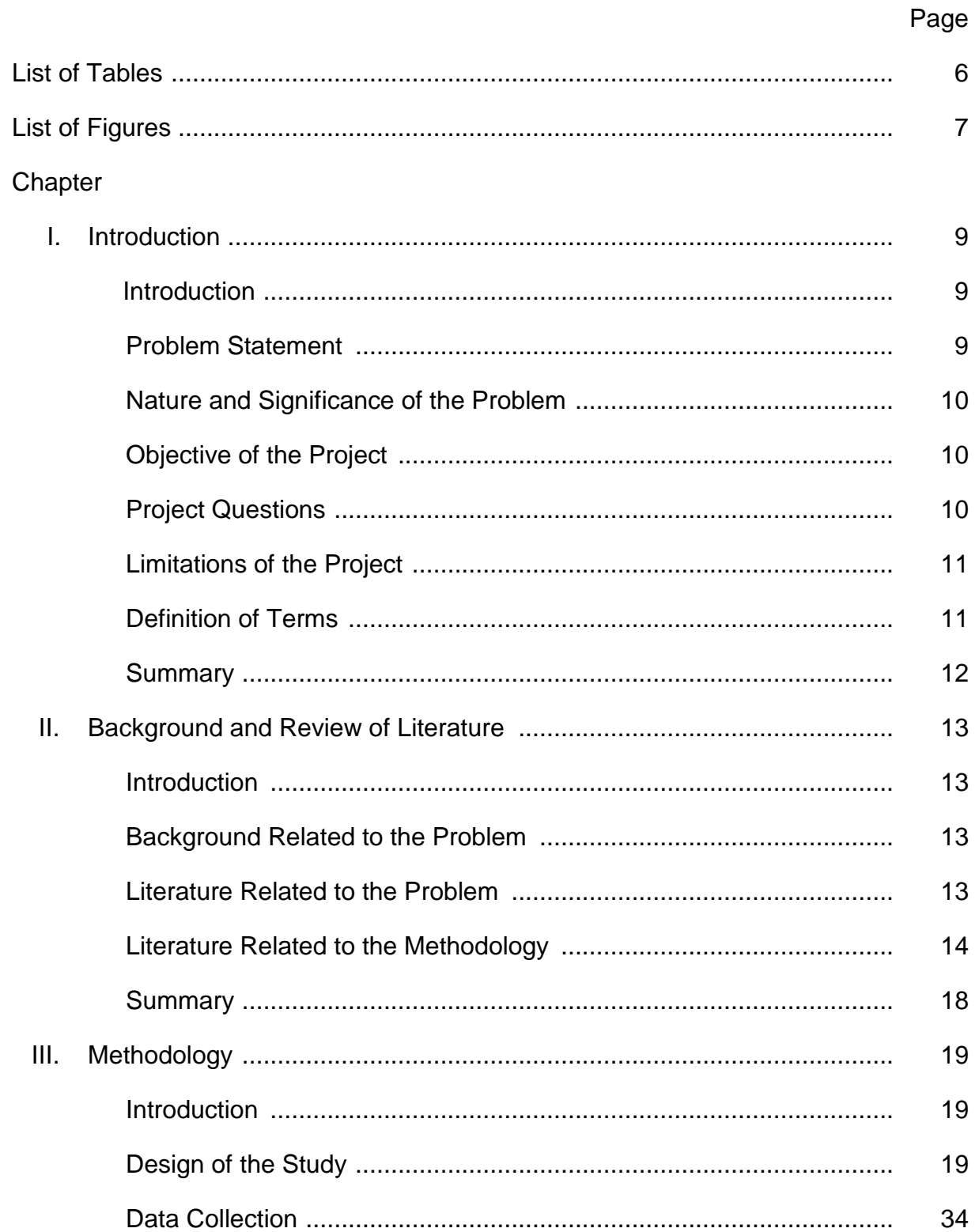

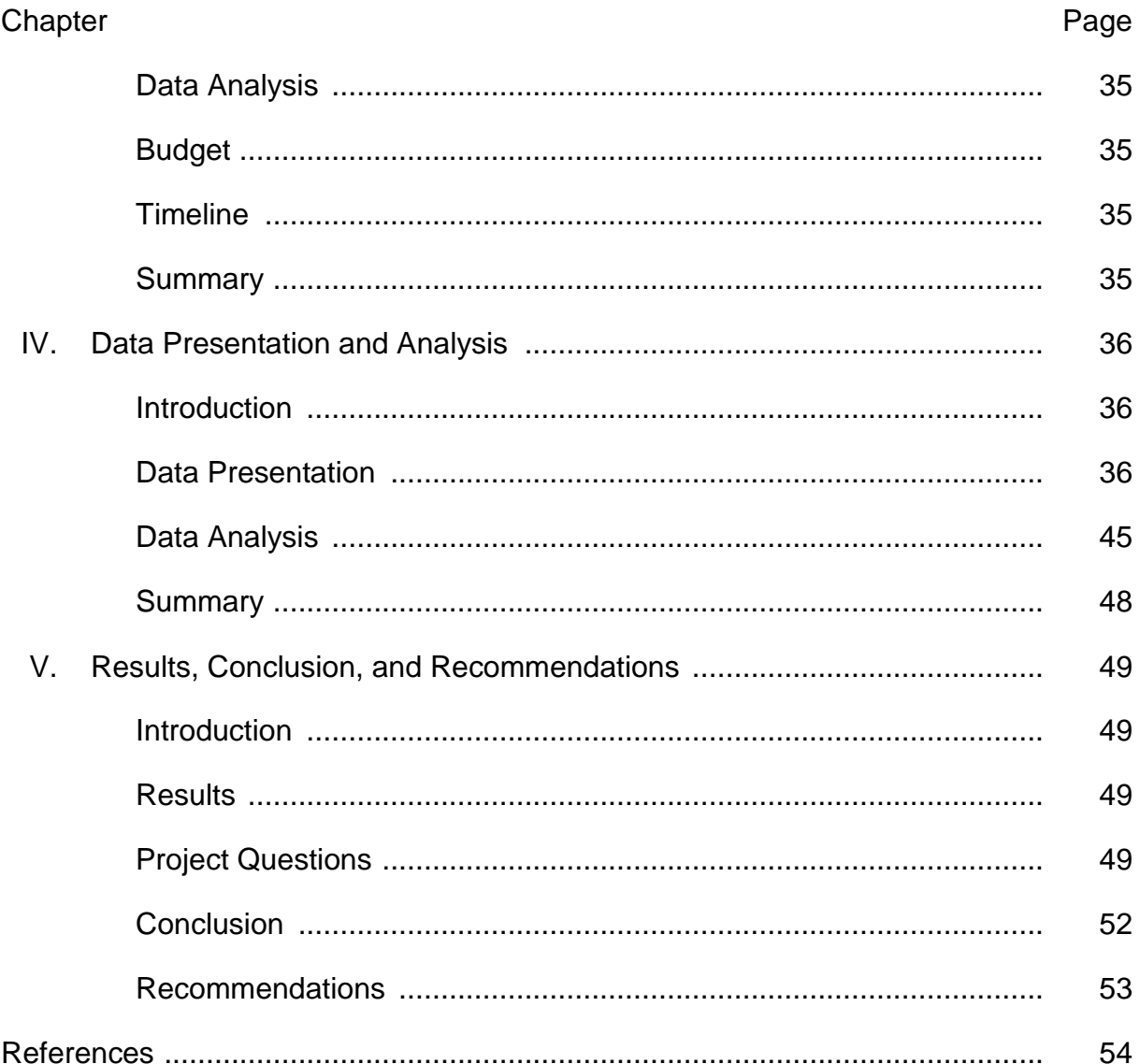

 $\overline{5}$ 

# **List of Tables**

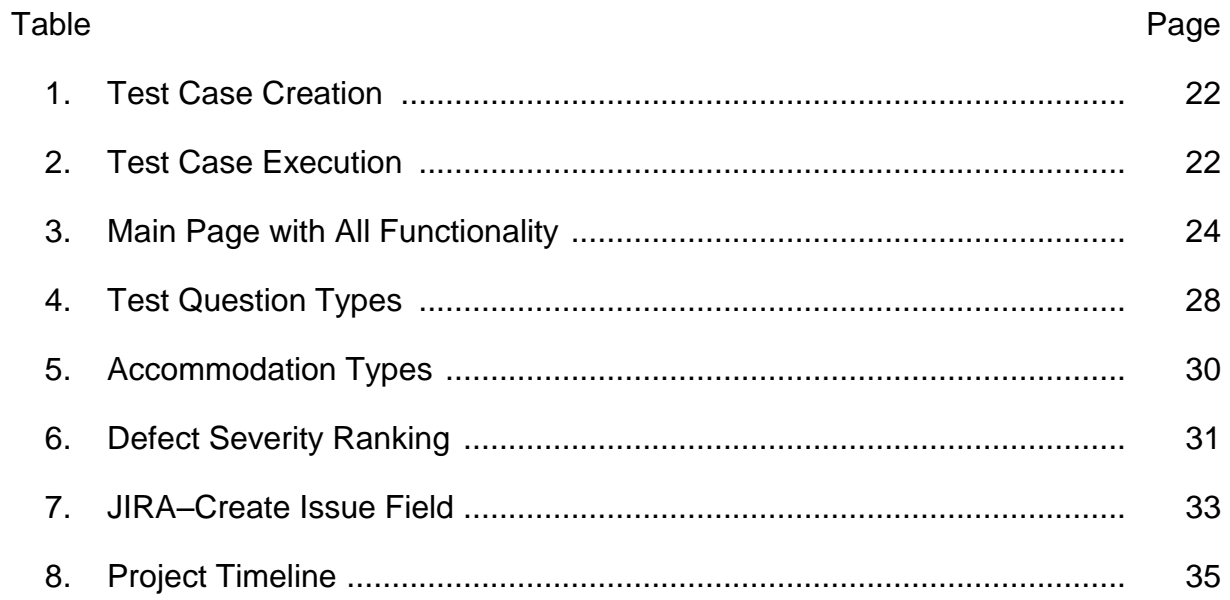

# **List of Figures**

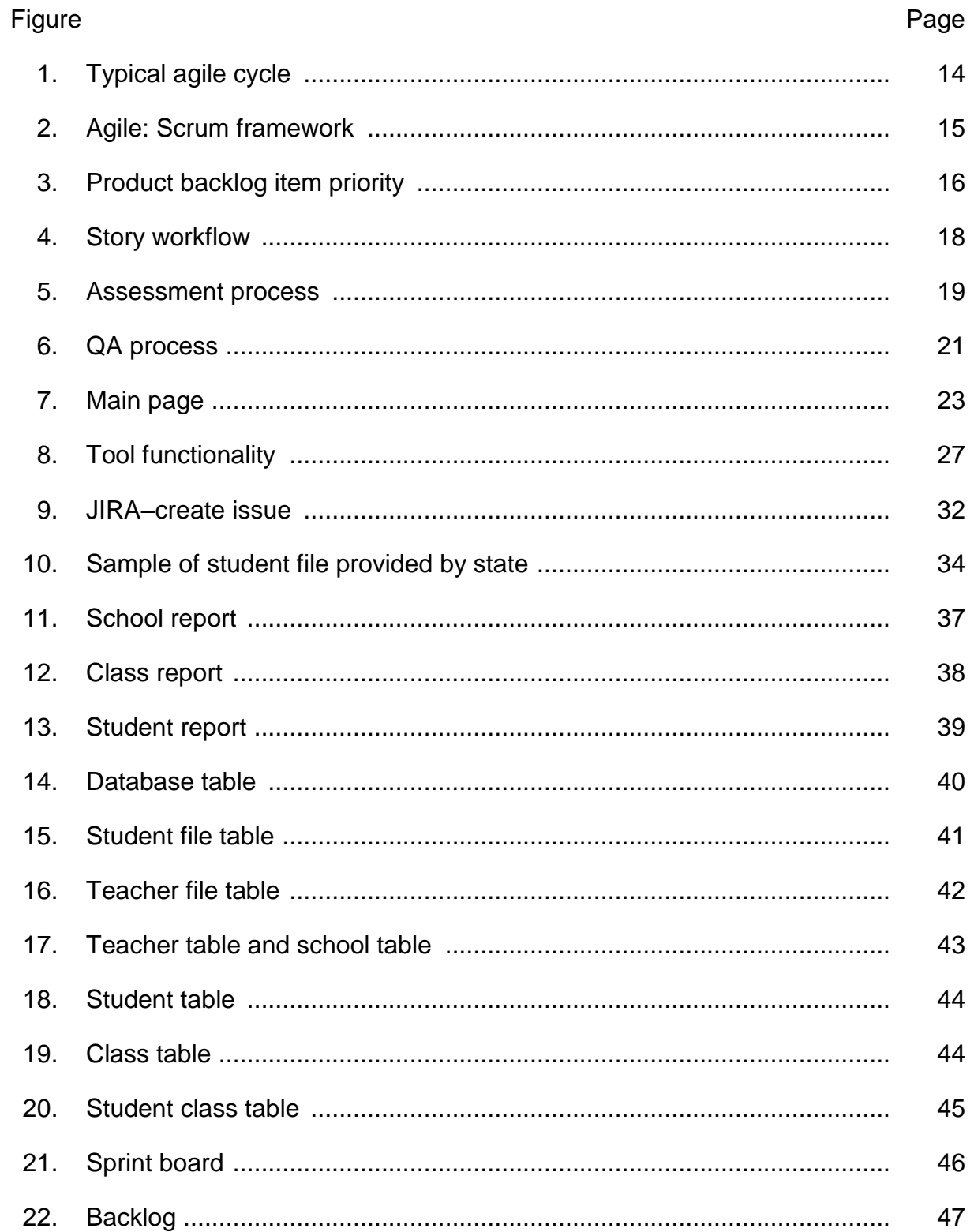

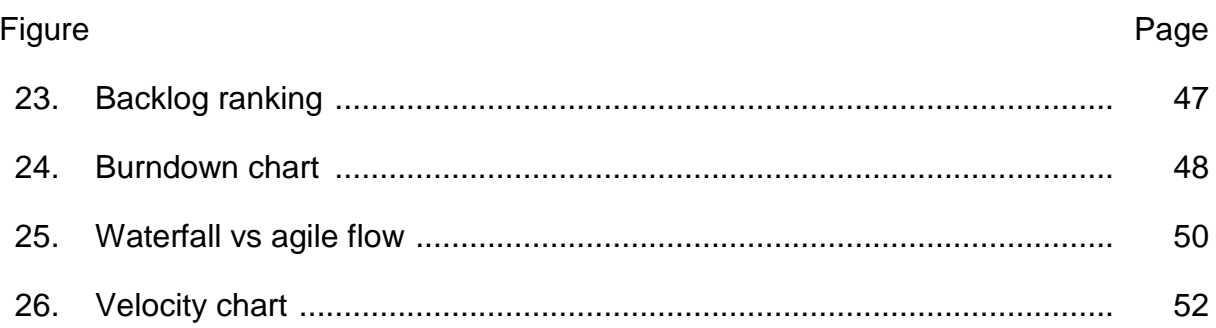

#### **Chapter I: Introduction**

### **Introduction**

A company based in Minnesota is the innovative large scale assessment solution provider company. It had successfully implemented more than 100 largescale assessment programs across different states. It grew nearly in the 40 years of business by encompassing new professional services model to deliver a superior customer experience, rework the online testing platform to include more student accommodations and achieve fairer testing for all. Attention to the smallest details yields incrementally better processes, products and programs—and more satisfied customers at every level. It specializes in researching, designing and managing innovative assessment programs for reading, mathematics, science from Kindergarten to high school graduation programs in both paper-and pencil and online formats. It offers a comprehensive evaluation of English-language proficiency for English language learners who are non-native speakers of English.

This project was carried out to design and manage innovative assessment programs for state and local education agencies and to impart teachers with good tools and information to better serve the students in education system.

### **Problem Statement**

There was a need of reliable and quality online solution that not only provide standardized student testing but also flexible enough to offer paper/pencil and online assessments, with data analysis and reporting of student results, which

9

provide both accountability and learning through actionable data to the state staff, districts and classroom teachers.

### **Nature and Significance of the Problem**

A lot of pressure was placed on students and educational entities to meet standards of proficiency. Students must pass high-stakes tests to graduate from high school. Schools must meet a level of proficiency to keep their standing within the community and state, as well as maintain steady levels of funding.

With the implemented Qualitative assessment project, state must able show that their students, through their schools, are meeting proficiency standards to qualify for funding from the federal government.

### **Objective of the Project**

The objective of project was to build a Qualitative assessment solution that provides assessment design, computerized/ human scoring service, online report and visualization features by using project management techniques.

#### **Project Questions**

Following questions were answered with the successful implementation of this project:

- 1. What were the main problem of the current assessment system and how this project overcame these problems?
- 2. What were the merits of agile methodology in rapid changing environment compared to waterfall methodology which helped QA process to improve?
- 3. What were the key benefits achieved after project was implemented successfully?
- 4. What were the defect count completed during various sprints which helped project team to improve overall project timeline, performance and projection?

### **Limitations of the Project**

This project helped to improve QA process in numerous way but Agile methodology has some limitation such heavy customer interaction mandatory, colocated agile team, difficulty scaling for large project, lacks attention to outside organization.

### **Definition of Terms**

Following is the list of term used in this report.

- $\checkmark$  Test Case: Set of conditions under which a tester determine whether an application, software system or one of its features was working as it was originally established for it to do.
- $\checkmark$  RTM: Requirement Traceability Matrix is a document that links requirements throughout the validation process. The purpose of the Requirements Traceability Matrix is to ensure that all requirements defined for a system are tested in the test protocols.
- $\checkmark$  SQL: Structured Query Language is used to communicate with a database.
- $\checkmark$  ELA: English Language Arts
- $\checkmark$  QA: Quality Assurance
- $\checkmark$  SCRUM: It is an iterative and incremental agile software development framework for managing product development.
- $\checkmark$  SPRINT: It is a set period of time during which specific work has to be completed and made ready for review.

### **Summary**

This chapter was mainly focused on the problem statement, Nature and significance of the problem and the objective of the project. In this chapter the need of quality online assessment solution is discussed, which not only flexible for students and teachers but also provide result oriented data to get funding. Background related to the problem, literature related to the problem and methodology used for implementing the project will be discussed in the next chapter.

### **Chapter II: Background and Review of Literature**

### **Introduction**

This chapter clearly describes about the background related to the problem in detail and also provides the literature related to the problem so that this literature can be used for further analysis in future to gain more knowledge over the problem. This chapter also explains about the literature related to the methodology of the problem.

#### **Background Related to the Problem**

Software Applications are essential tools that play a very important role in charting the success story of any business. A well planned and clearly defined software quality process application lays the foundation for better product. Today, continuous change are required to match with the ever changing demands of the customer. To achieve this, very highly efficient applications were used by business to cater its needs. In this project, the main focus was to improve quality of an existing application which eventually reduced the time, effort and errors that were put into the application. After an exhaustive analysis of the existing methodologies, traditional waterfall model was shortlisted because of its rigidity and easy to use characteristics.

#### **Literature Related to the Problem**

Quality is an integral part of assessment industry. But with the need of continuous change in requirement company faces hard time to manage to quality of assessment solution with in given cost and time. After an analysis of the existing methodologies, traditional waterfall model was shortlisted because of its rigidity and easy to use characteristics.

### **Literature Related to the Methodology**

**Agile methodology.** To help businesses respond to unpredictability, agile approaches are typically used in software development (Waters, 2007). It is iterative and incremental development in which requirements and solutions evolve through collaboration between self-organizing, cross-functional teams. Figure 1 shows agile software development promotes adaptive planning, evolutionary development and delivery, a time-boxed iterative approach, and encourages rapid and flexible response to change. Due to its simplicity and flexibility "Scrum" became the most popular way of introducing Agility. Scrum emphasizes empirical feedback, team selfmanagement, and striving to build properly tested product increments within short iterations.

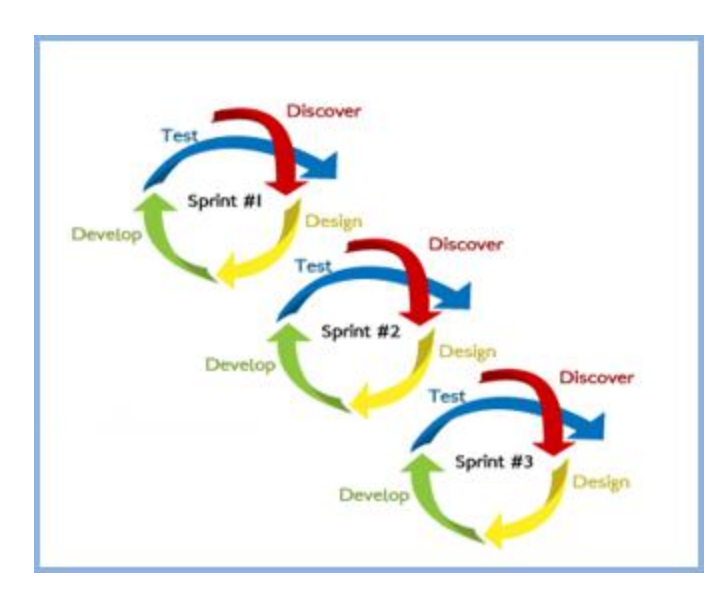

*Figure 1*. Typical agile cycle (CommonPlaces, 2012).

**Agile scrum methodology.** SCRUM is an agile development method which concentrates specifically on how to manage tasks within a team based development environment. As shown in Figure 2, a product owner creates a prioritized wish list

called a product backlog. During sprint planning, the team pulls a small chunk from the top of that wish list, a sprint backlog, and decides how to implement those pieces. The team has a certain amount of time—a sprint (usually 2 to 4 weeks)—to complete its work, but it meets each day to assess its progress (daily Scrum). The sprint ends with a sprint review and retrospective (Scrumalliance, 2016).

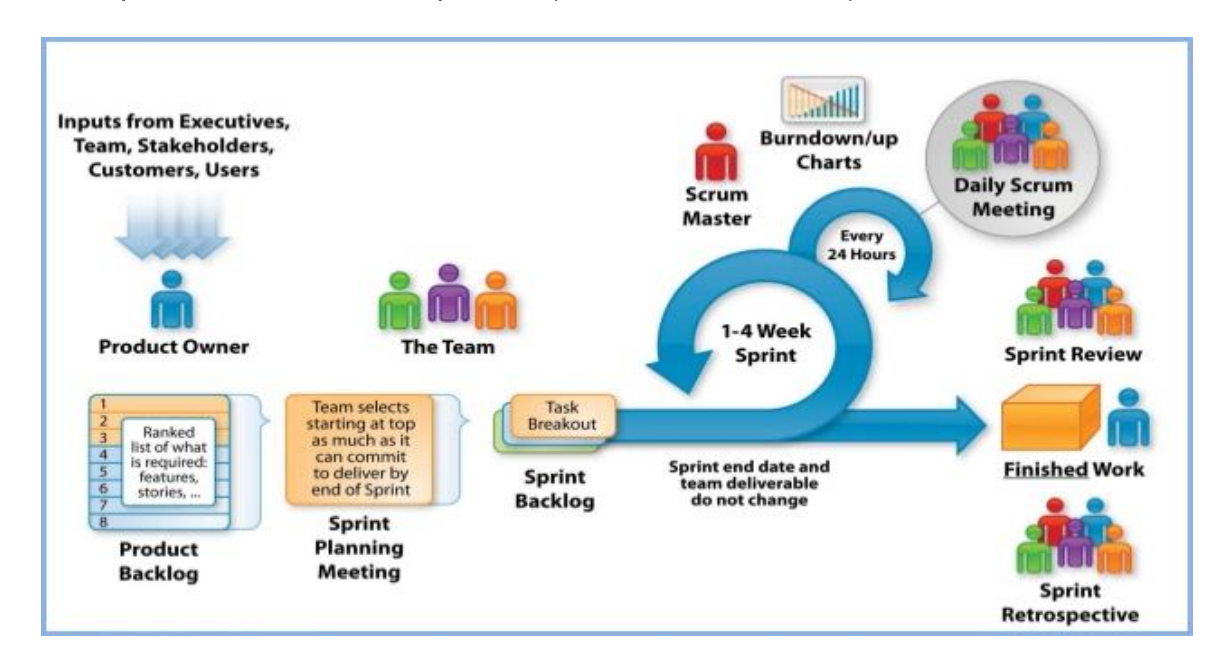

*Figure 2*. Agile: Scrum framework (C# Corner, 2015).

Basically, Scrum is derived from activity that occurs during a rugby match.

Scrum believes in empowering the development team and advocates working in

small teams (say—7 to 9 members). It consists of three roles, and their

responsibilities are explained as follows:

- Scrum Master
	- o Master is responsible for setting up the team, sprint meeting and removes obstacles to progress
- Product owner
	- o The Product Owner creates product backlog, prioritizes the backlog and is responsible for the delivery of the functionality at each iteration
- Scrum Team
	- $\circ$  Team manages its own work and organizes the work to complete the sprint or cycle. (Guru<sup>99</sup>, 2016)

**Product backlog.** This is a repository where requirements are tracked with details on the no of requirements to be completed for each release. As shown in Figure 3, it should be maintained and prioritized by product owner, and it should be distributed to the scrum team. Team can also request for a new requirement addition or modification or deletion.

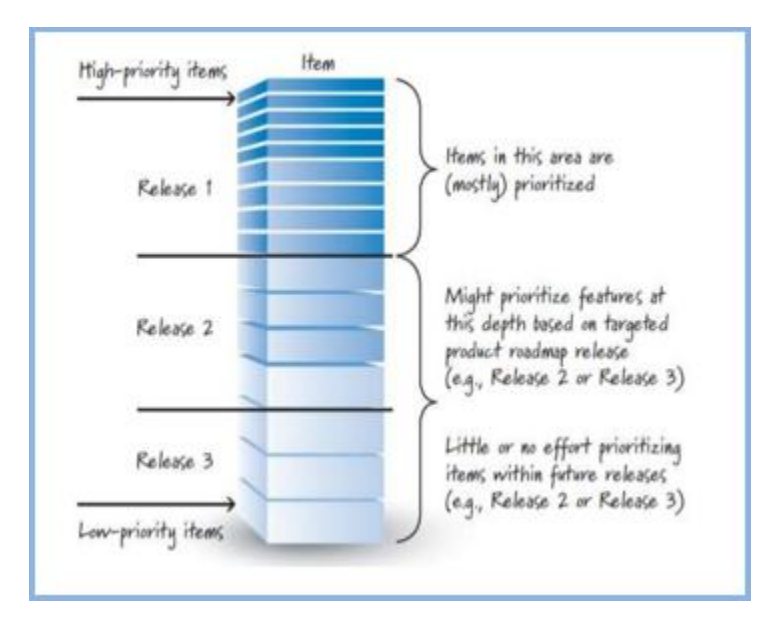

*Figure 3*. Product backlog item priority (Agile Lucero, 2014).

**JIRA.** JIRA is a [proprietary](https://en.wikipedia.org/wiki/Proprietary_software) [issue tracking](https://en.wikipedia.org/wiki/Issue_tracking_system) product, developed by [Atlassian](https://en.wikipedia.org/wiki/Atlassian) (2016). It provides [bug tracking,](https://en.wikipedia.org/wiki/Bug_tracking_system) issue tracking, and [project management](https://en.wikipedia.org/wiki/Project_management) functions. Although normally styled JIRA, the product name is not an acronym, but a truncation of Gojira, the Japanese name for [Godzilla.](https://en.wikipedia.org/wiki/Godzilla) It has been developed since 2002.

JIRA Software gives your team the flexibility to plan and adopt any agile practice, whether it be scrum, kanban, or a mixed methodology. Teams can create and estimate stories, build a sprint backlog, visualize activity, measure team velocity, and report on progress (JIRA Software, 2016).

**Working with issue.** An issue typically represents a [user story](https://confluence.atlassian.com/agile/glossary/story-point) in JIRA. User can perform the following actions:

- $\checkmark$  Creating an Issue
- $\checkmark$  Editing an Issue
- $\checkmark$  Estimating an Issue
- $\checkmark$  Flagging an Issue
- $\checkmark$  Ranking an Issue
- $\checkmark$  Transitioning an Issue
- $\checkmark$  Viewing an Issue

**Story workflow.** When a new functionality is needed in the system or some changes required for existing functionality user needs to create a new story. As show in Figure 4, story follow the flow mentioned in the figure.

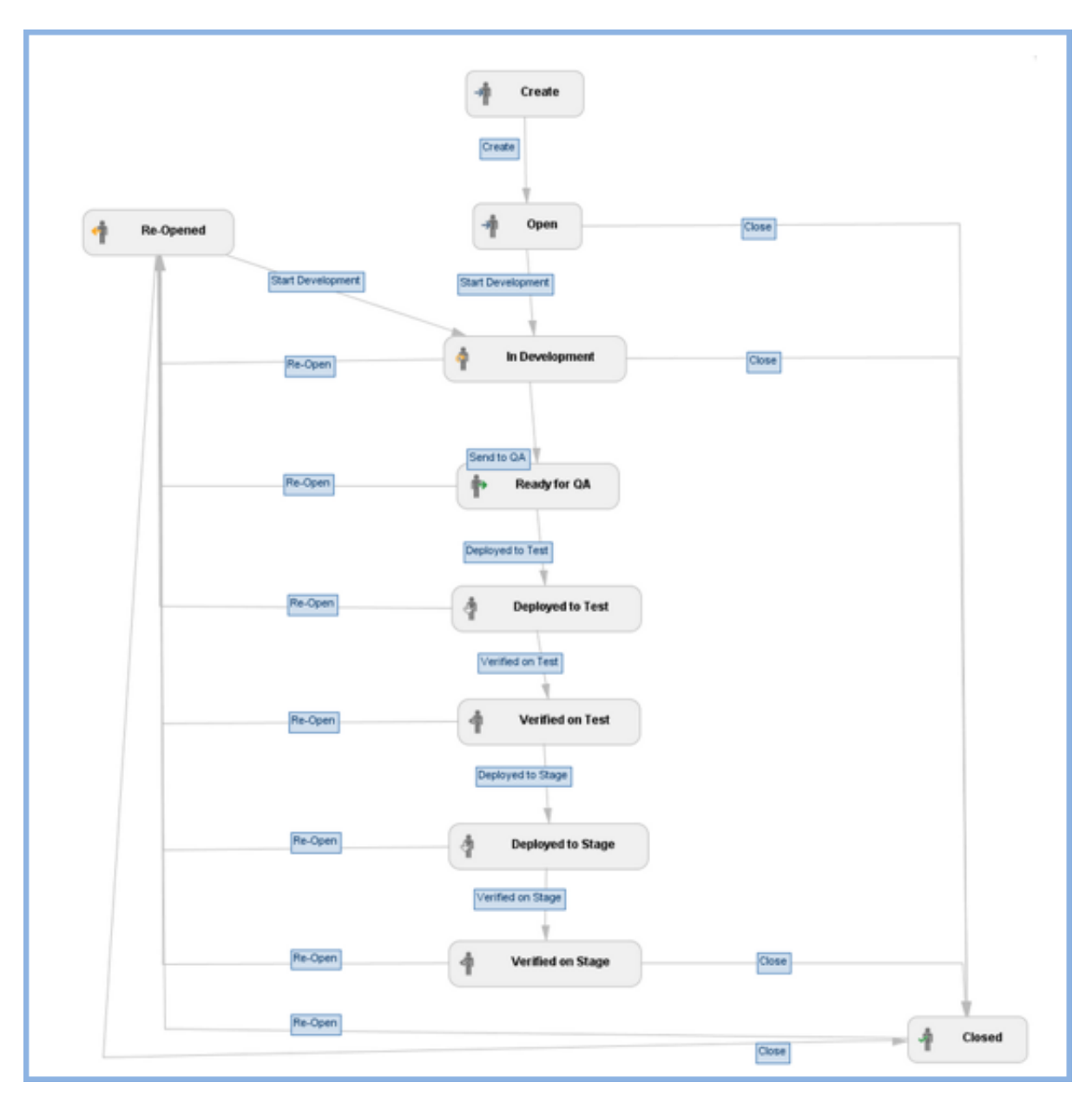

*Figure 4*. Story workflow (Atlassian Answers, 2014).

# **Summary**

This chapter briefly covers the background and literature of the problem. It also described the methodology used and explained different phases of the agile process. Next chapter discuss about the QA assessment process with the use of tools like JIRA.

# **Chapter III: Methodology**

### **Introduction**

This chapter provides a detailed description of the methodology used for the study such as how QA process works in assessment industry by using agile software techniques.

# **Design of the Study**

In the process of attaining the objectives, the following process shown in

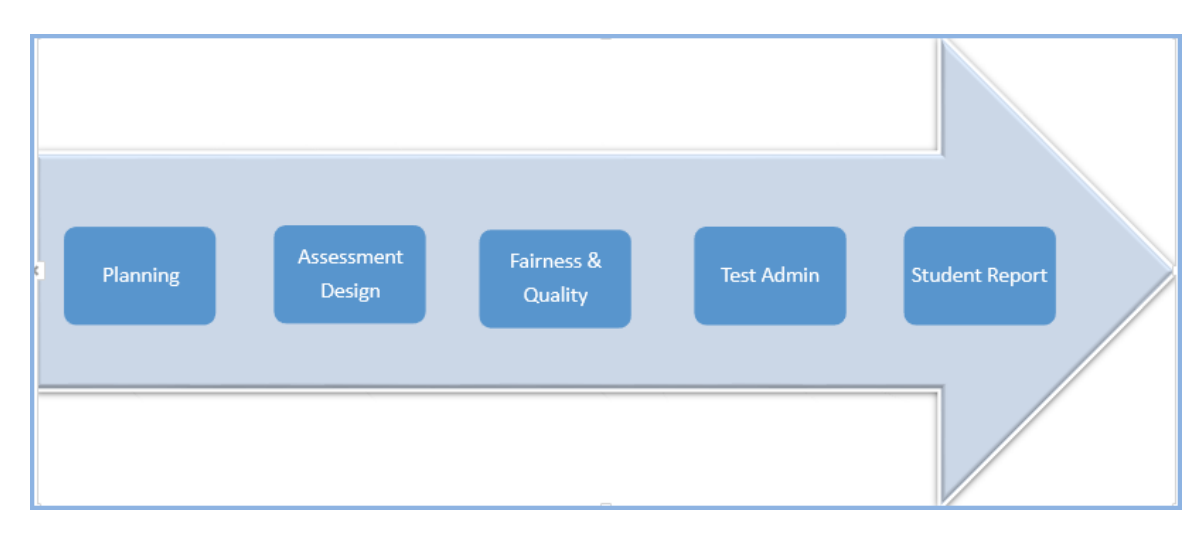

Figure 5, was helpful.

*Figure 5*. Assessment process.

**Assessment process.** As shown in Figure 5, there were five phases to

manage and built the assessment.

 $\triangleright$  Planning: In planning phase business requirements were set scope of the project is defined. Project manager establishes a communication plan among different teams.

- Assessment Design: Materials and items were developed for ELA, Math, Science and Social science for both online and paper pencil tests with the help of Psychometrician.
- Fairness and Quality: It ensures that assessments meets standards of American Education Research Association.
- $\triangleright$  Test administration: It provides end to end administration for student /teacher portal with admin portal.
- $\triangleright$  Student Report: Deep expertise with data analysis and reporting of students result.

**QA process.** Assessment QA Process needs to test the functionality of the Student Tests. It validated that a user can successfully take the assessments with necessary tools and accommodations across all supported devices. The entire QA process ensures the application met the functional, technical and quality requirements for the end users.

As shown in Figure 6, manual tester performed following steps for manual testing:

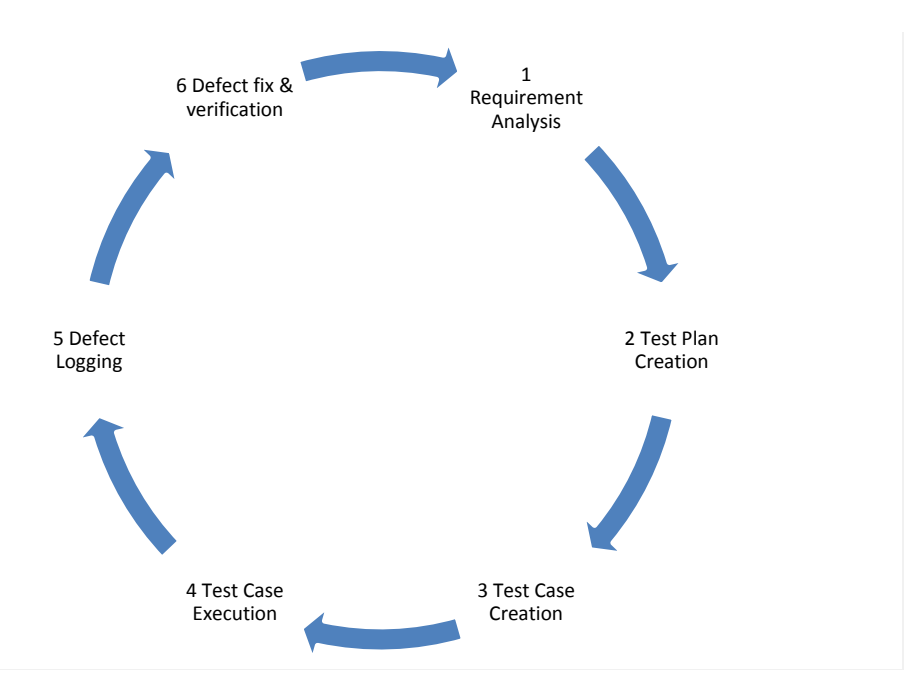

Figure 6**.** QA process.

- $\triangleright$  Requirement Analysis: Reviewed Functional Specification and business requirement provided by the business analyst.
- $\triangleright$  Test plan creation: Designed a QA Plan, test approach which encompasses how the project will be managed, developed, and deployed in a sound, reasonable way gathering previous experience from other projects. Making sure the project's deliverables were of acceptable quality before they were delivered to the project's clients.
- $\triangleright$  Test case creation-The test case suits created to test the correct behavior/functionality, features of an application. Table 1 displays test case creation template. Requirement traceability matrix (RTM) helped the QA team to identify test scope of project, track the link between the requirement and the testing.

Table 1

### *Test Case Creation*

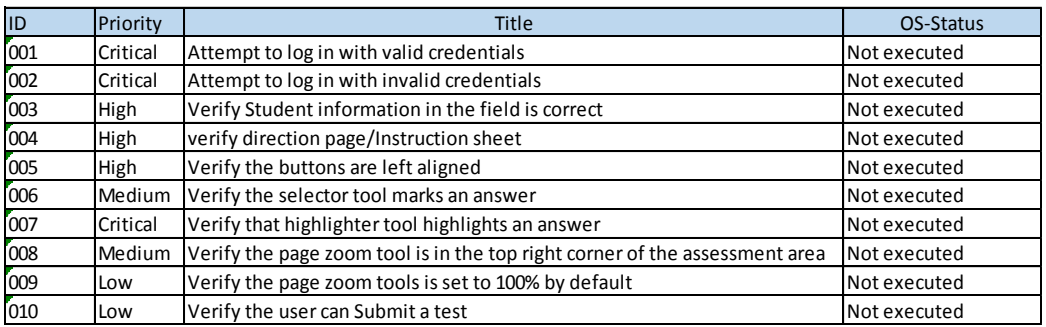

Test case Execution: In order to execute QA Testing, QA environment was set

and loaded according to program specification into QA specifications (Guru<sup>99</sup>,

March 2016). Table 2 displays typical test case execution scenario.

### Table 2

### *Test Case Execution*

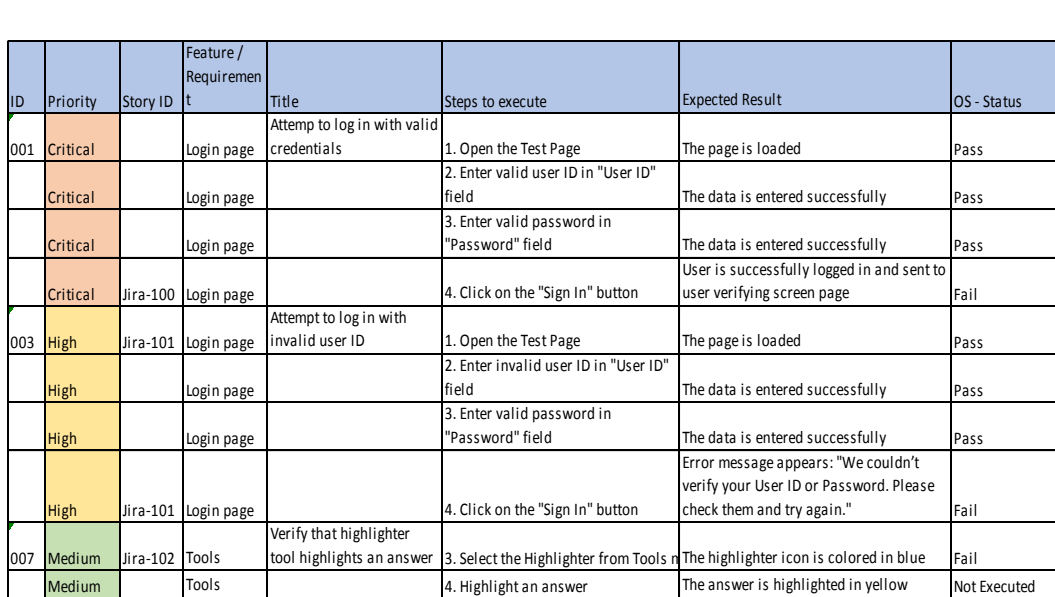

**Test platform.** The test platform was designed to provide state level

customers a full-service assessment solution that is reliable and easy-to-use.

1. Online Administrative System–Various users according to their roles can access main page. There were various Tabs on main page such as Home, student, class, test administration, reports and help.QA needs to test the functionality of each tab as shown in Figure 7.

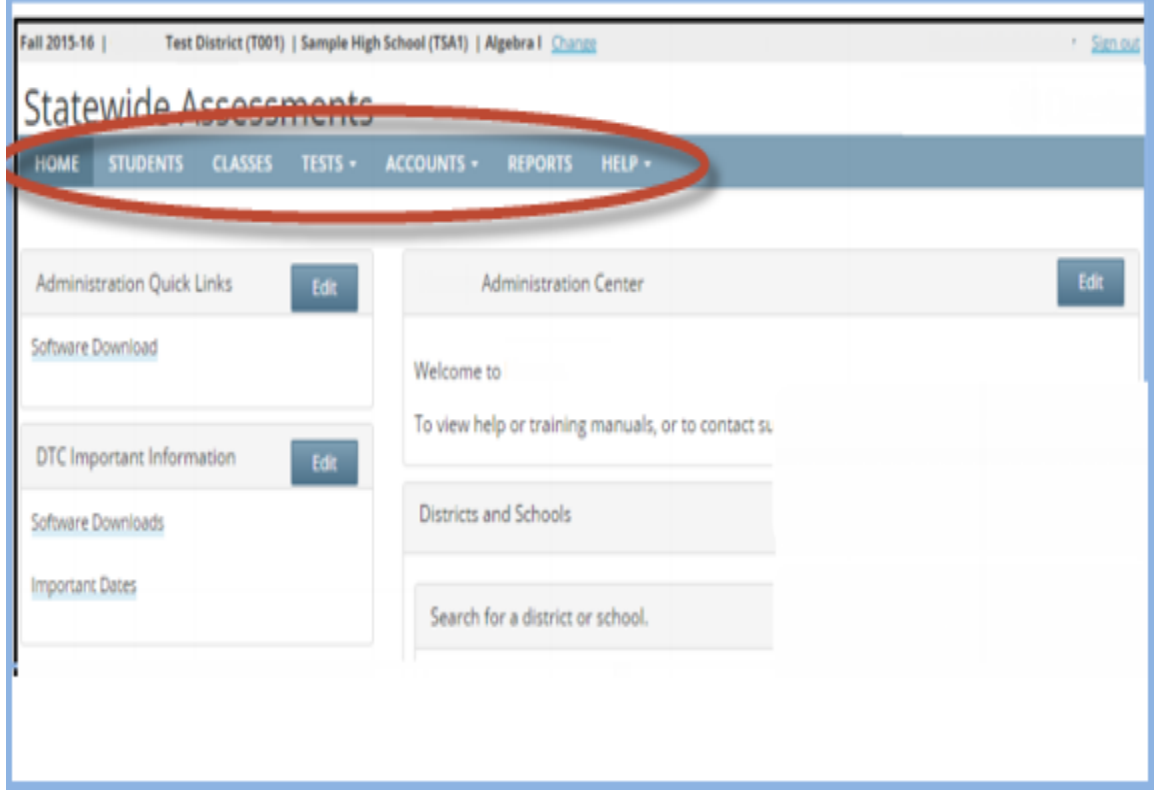

*Figure 7.* Main page.

Table 3 shows the functionality of various tabs.

# Table 3

# *Main Page with All Functionality*

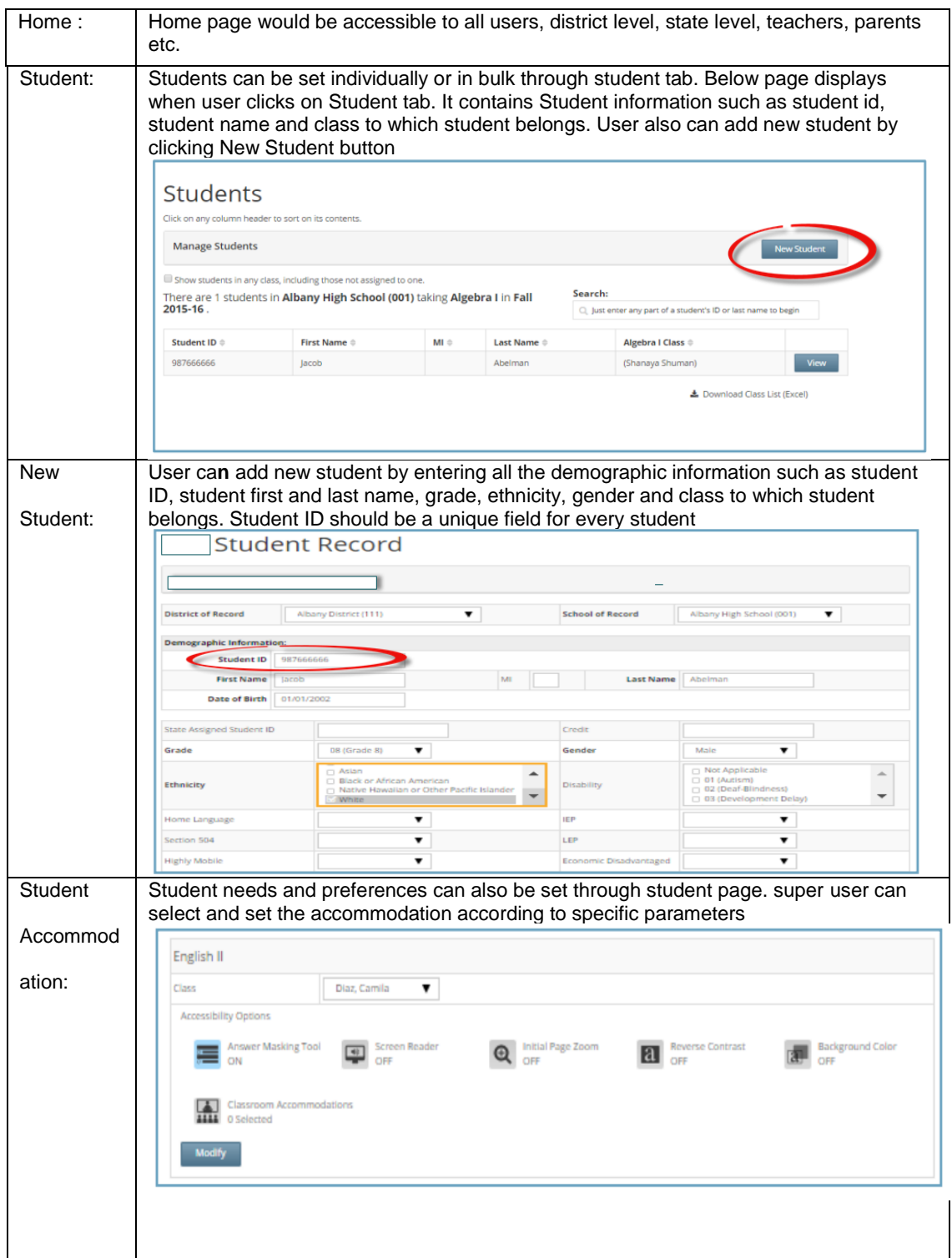

# Table 3 (continued)

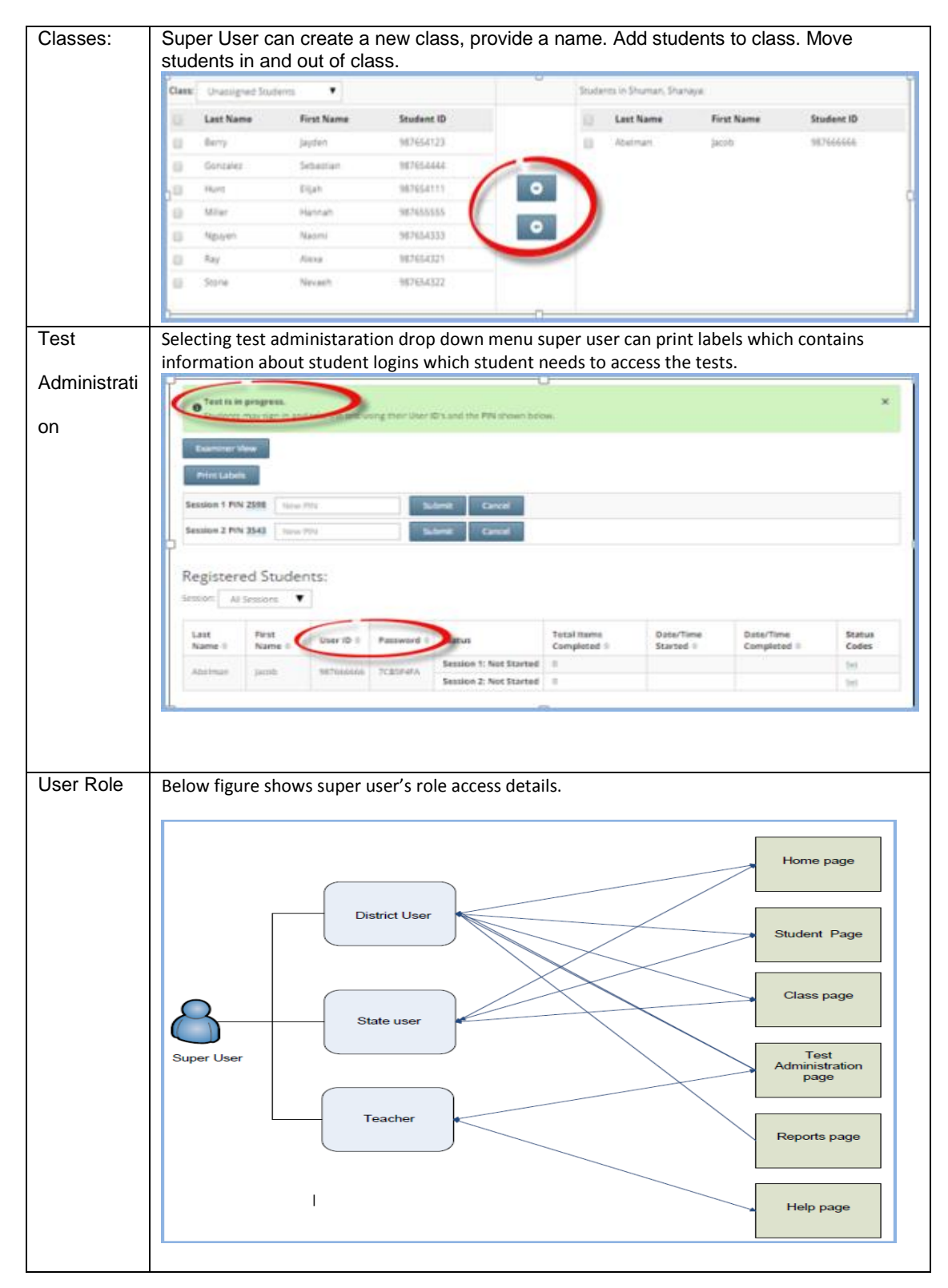

- 2. Secure Testing of Tests–Secure browser keeps students focused on their test with no distractions and keeps the test secure.QA needs to follow step by step process to test the student's test. The example of steps are mentioned below:
	- $\checkmark$  Launch secure browser (Secure browser can be downloaded from Help Tab on Home page).
	- $\checkmark$  Login as student by using username/password.
	- $\checkmark$  Verify student information.
	- $\checkmark$  Select the first test session.
	- $\checkmark$  Directions / instructions are available.
	- $\checkmark$  Enter session login/password.
	- $\checkmark$  Begin the test.
	- $\checkmark$  Validate the functionality of every tool as show in Figure 8 on Tests.

The available tools on test are Highlighter, ruler, Reading Guide,

Protractor, Calculator, notepad, Zoom, flag.

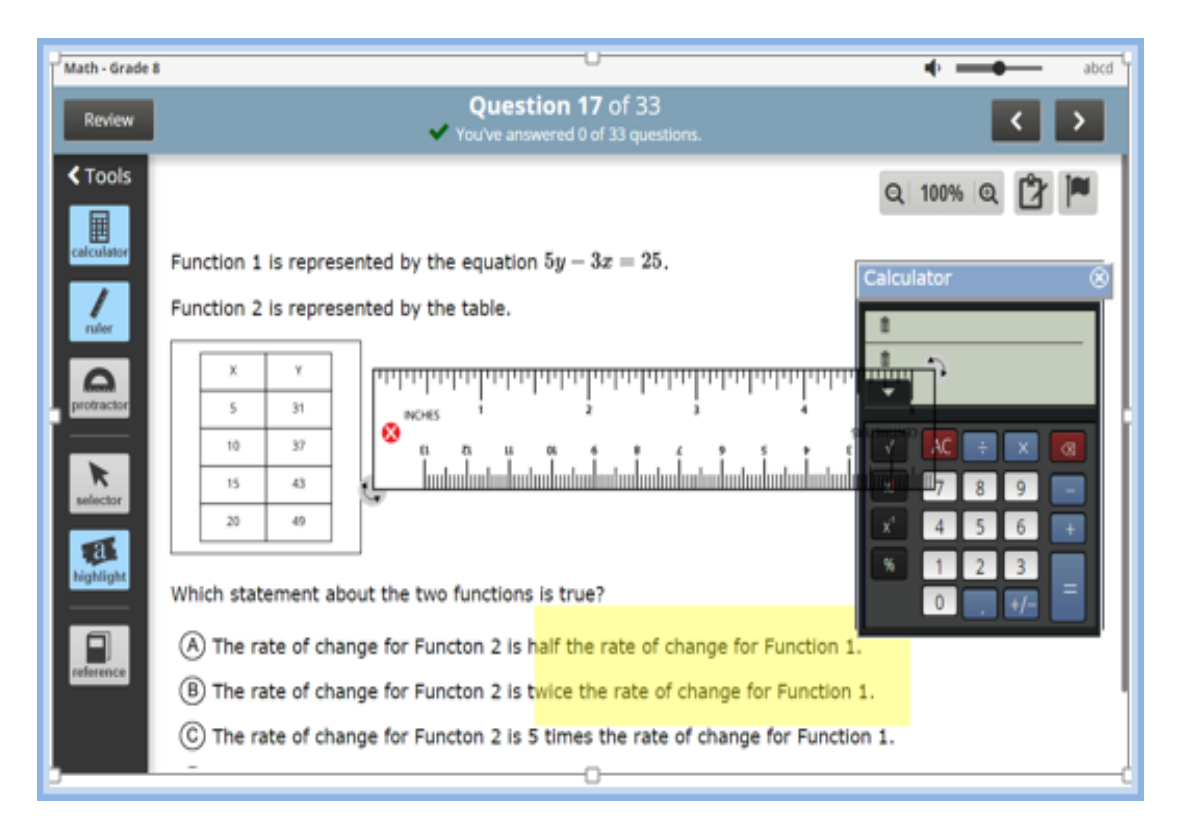

*Figure 8*. Tool functionality.

 $\checkmark$  Tests supports a full set of item as shown in Table 4.

# Table 4

# *Test Question Types*

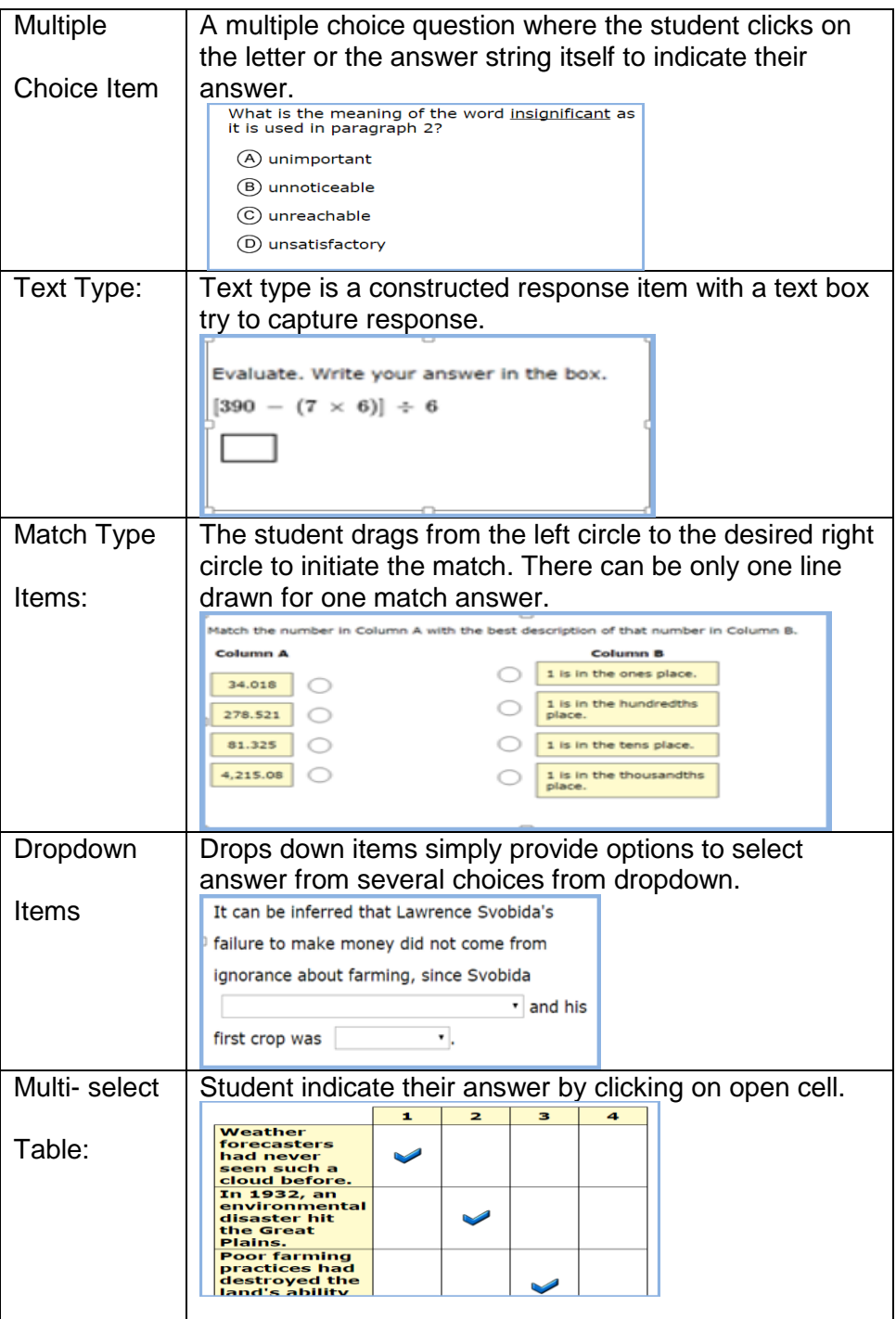

- $\checkmark$  Select the answer options, pause and sign out.
- $\checkmark$  Response validation: QA needs to validate the responses are restored on the test.
- $\checkmark$  Validate various accommodations set for student testing, The various accommodation for student testing are shown in Table 5.

# Table 5

# *Accommodation Types*

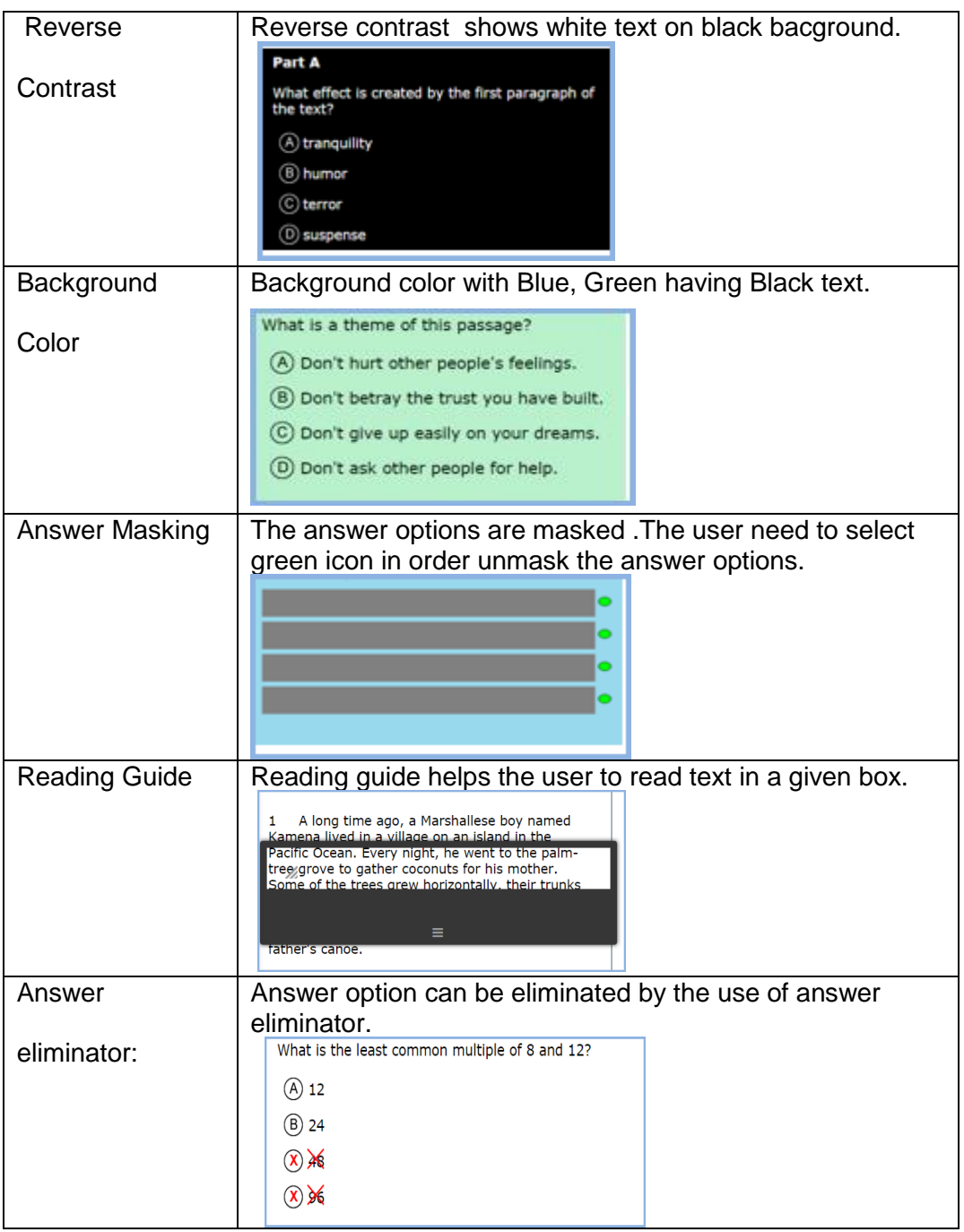

 $\triangleright$  A defect is a product anomaly or flaw, which is variance from desired

product specification. **Severity** is a fundamental measure of a defect / bug.

Table 6 shows the definition of severity metrics and raking criteria used to define them.

Table 6

*Defect Severity Ranking*

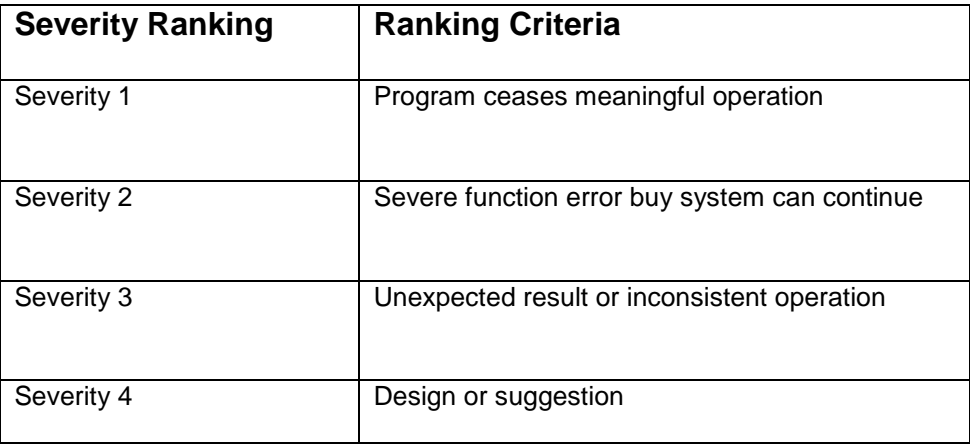

(Hutcheson, 2003)

Severity is also denoted as below:

- $\bullet$  S1 = Critical
- $\bullet$  S2 = Major
- $\bullet$  S3 = Minor
- $\bullet$  S4 = Trivial

The Defect tracking and management is a fundamental and critical part of QA. The defects should be tracked from beginning to closure in entire Product. JIRA is a software tool developed by Atlassian, commonly used for bug tracking, project management and issue tracking of entire project.

Below steps describes how issue can be created in JIRA.

 $\checkmark$  Creating an Issue: Click create at the top of the screen in JIRA to open

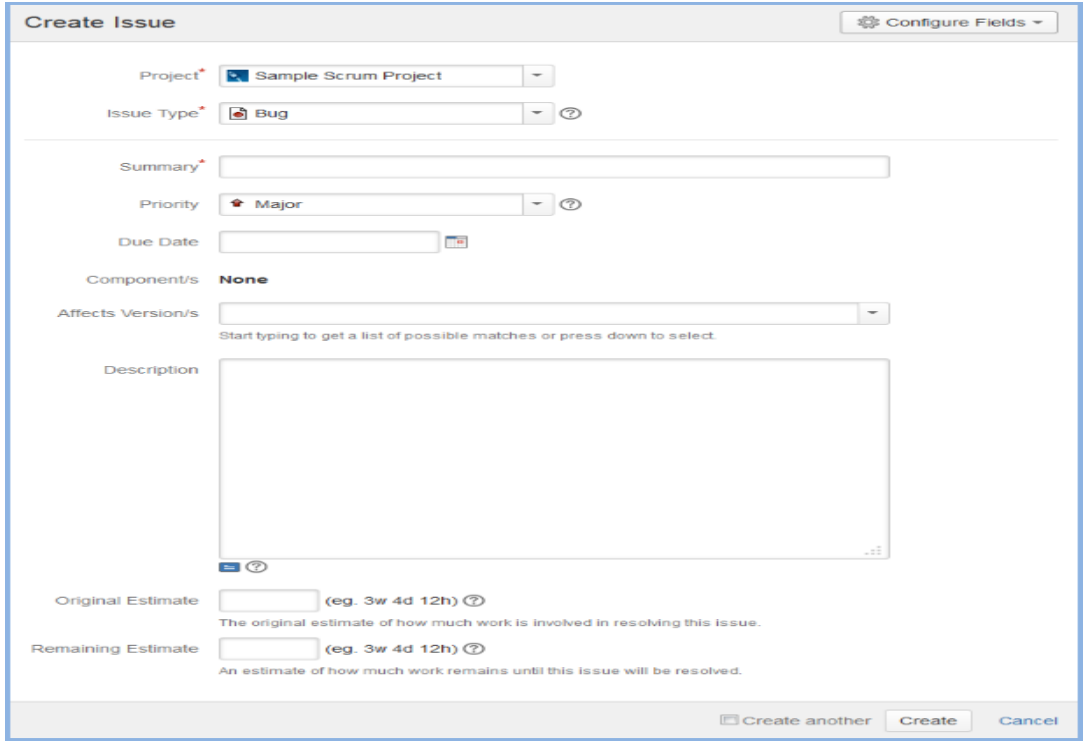

the create issue dialog box as shown in Figure 9.

*Figure 9*. JIRA–create issue (Atlassian Documentation, JIRA Agile 6.7, 2016)

 $\checkmark$  Table 7 display various details to be filled in create issue screen.

# Table 7

# *JIRA–Create Issue Field*

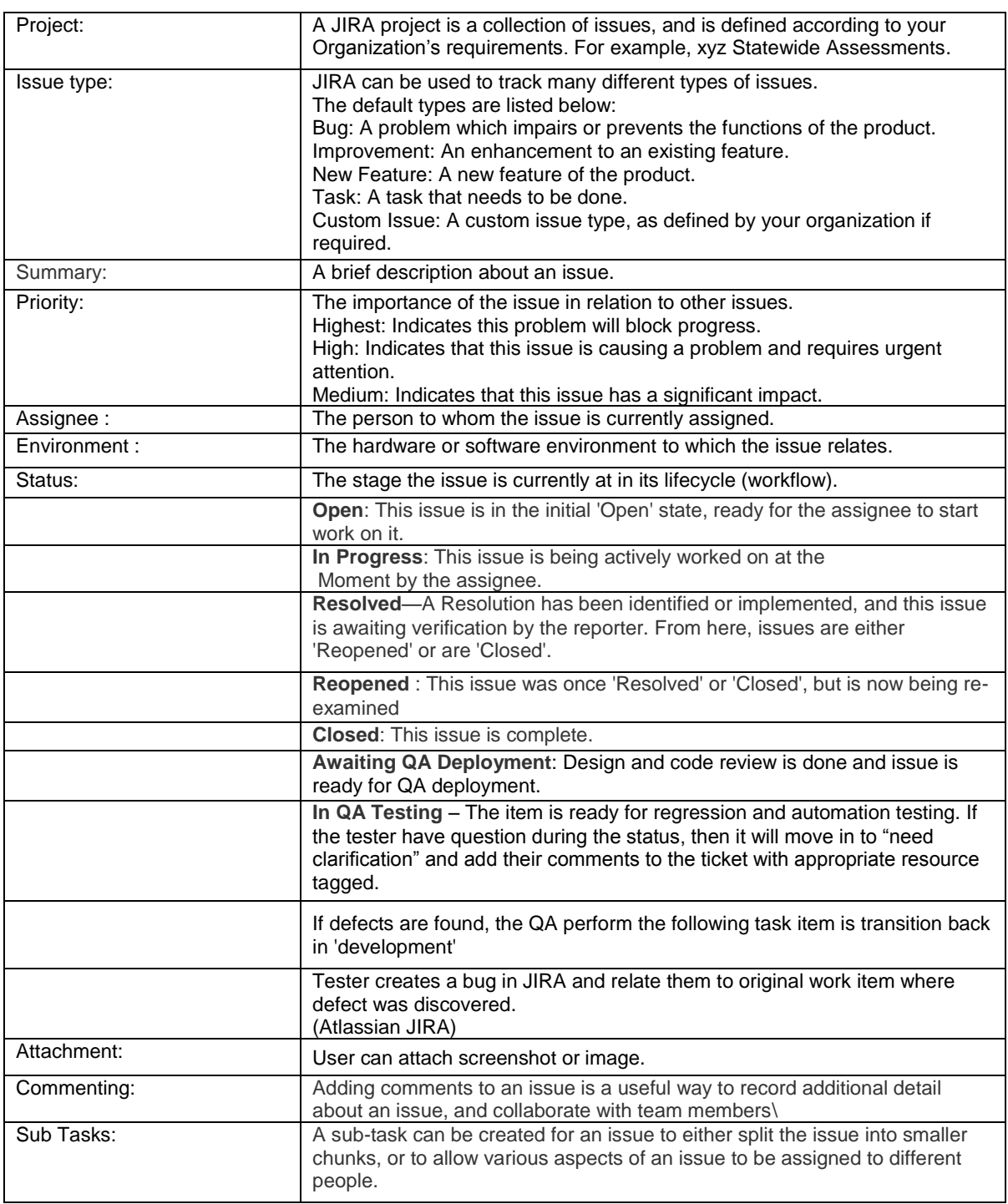

 $\triangleright$  Once the test case are entered, responses are Scored by machine and humans depending on type of question. QA need to validate that the response are accurately stored in database. The data validation needs to verify the raw score generated should match with expected scores. Reports needs to generated and verified in QA environment once the scoring is done.

### **Data Collection**

Following process followed for data.

- $\checkmark$  The business team gets file from state having respective information about student and teacher.
- $\checkmark$  QA team load this file date in SQL database in below format and validate as shown in Figure 10.

| ÍS.LN             | First nami Lastname D.O.B                      |              |              |        | Gender Grade TeacherNumber Subject |                   | SchoolName                             |             | School Number   ClassName |                       |  |
|-------------------|------------------------------------------------|--------------|--------------|--------|------------------------------------|-------------------|----------------------------------------|-------------|---------------------------|-----------------------|--|
| 100000011 Terrica |                                                | Shawn        | 2/2/2008 F   |        |                                    | 565 English       | ABC Elementary School                  |             |                           | 565 English Class     |  |
| 100000012 Nick    |                                                | Robert       | 2/12/2006 M  |        |                                    | 565 English       | ABC Elementary School                  |             |                           | 565 English Class     |  |
| 100000013 Carol   |                                                | Teff         | 11/10/2006 F |        |                                    | 565 English       | ABC Elementary School                  |             |                           | 565 English Class     |  |
| 100000014 Jim     |                                                | Smith        | 1/10/2005 M  | 6      |                                    | 565 English       | ABC Elementary School                  |             |                           | 565 English Class     |  |
| ∆100000014 Linda  |                                                | Jones        | 9/9/2006 F   |        |                                    | 565 English       | ABC Elementary School                  |             |                           | 565 English Class     |  |
| 100000016 Cathy   |                                                | Taylor       | 3/3/2004 F   |        |                                    |                   | 878 Mathematics STAR Elementary School |             |                           | 878 Mathematics Class |  |
| 100000017 Jhon    |                                                | Lopez        | 6/6/2008 M   |        |                                    |                   | 878 Mathematics STAR Elementary School |             |                           | 878 Mathematics Class |  |
| 100000018 Luke    |                                                | Clark        | 7/21/2004 M  |        |                                    |                   | 878 Mathematics STAR Elementary School |             |                           | 878 Mathematics Class |  |
| 100000019 Ellilly |                                                | Edwards      | 4/17/2003 F  | ۹      |                                    |                   | 878 Mathematics STAR Elementary School |             |                           | 878 Mathematics Class |  |
| 100000020 Nancy   |                                                | Colins       | 3/15/2002 F  | 10     |                                    |                   | 878 Mathematics STAR Elementary School |             |                           | 878 Mathematics Class |  |
|                   |                                                |              |              |        |                                    |                   |                                        |             |                           |                       |  |
|                   | TeacherNumber TeacherFirstName TeacherLastName |              |              |        | ClassName                          |                   | Subject                                |             | SchoolNumber              |                       |  |
|                   |                                                | 5645486 John |              | Thomas |                                    | English Class     |                                        | English     |                           | 565                   |  |
|                   | 4654376 Jesse                                  |              |              | Jones  |                                    | Mathematics Class |                                        | Mathematics |                           | 878                   |  |

*Figure 10*. Sample of student file provided by state.

### **Data Analysis**

Here we used JIRA to manage sprint dashboard, product backlog and burn down chart. We will discuss this in next chapter.

### **Budget**

The entire project was completed within the cost provided by the client. No

extra costs were incurred during the development of this project.

### **Timeline**

Table 8 display the timeline followed in this project.

### Table 8

### *Project Timeline*

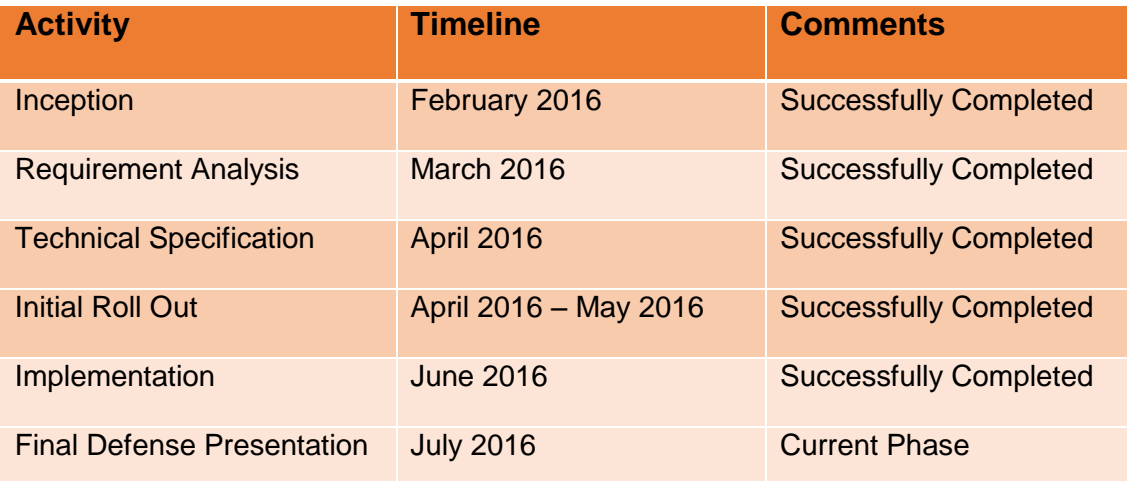

### **Summary**

In this chapter we discussed assessment process, QA process, steps to create issue in JIRA, process to be followed for data collection and techniques used in data analysis, along with timeline of project. Next chapter discuss about the students data collection with analysis details.

### **Chapter IV: Data Presentation and Analysis**

### **Introduction**

This chapter provide reports details along with analysis of sourced data.

### **Data Presentation**

The student reporting is a critical part of the assessment workflow. There is a reporting component in every product in the portfolio. Output created for reporting included data files and reports. QA validated all the data that's goes into a report. Report presentation needs to be validated making sure the entire report follows a standardized format.

One part of the reporting Matrix is the types of reports.

**School summary report.** This report contains all Student test results in a public district/school. The report includes the scored results for all subjects ELA, Mathematics, Science, Social studies. The reports shows no of student tested in different school along with their mean student score and proficiency rating. Sample of School report is shown in Figure 11.

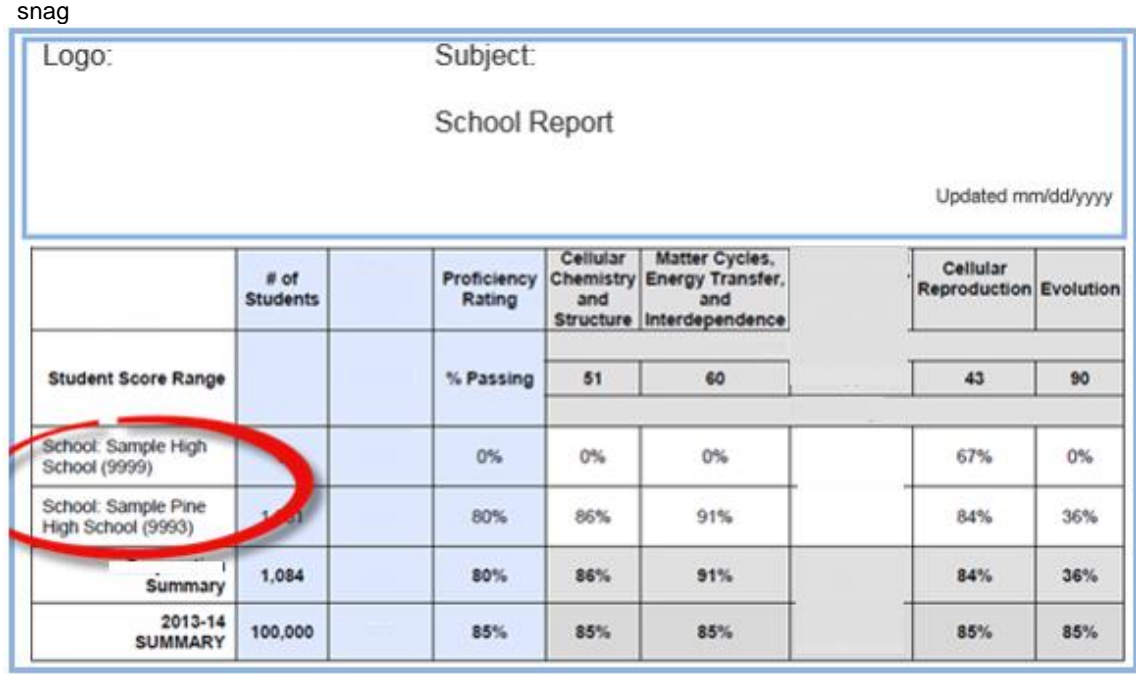

*Figure 11***.** School report.

**Class report.** This report contains list of Student tested in a particular class. As shown in Figure 12, the report includes the scored results for all subjects ELA, Mathematics, Science, Social science. The reports shows no of student tested in a class along with their mean student score and proficiency rating. It presents information about students who are appearing first time for test against the retesters.

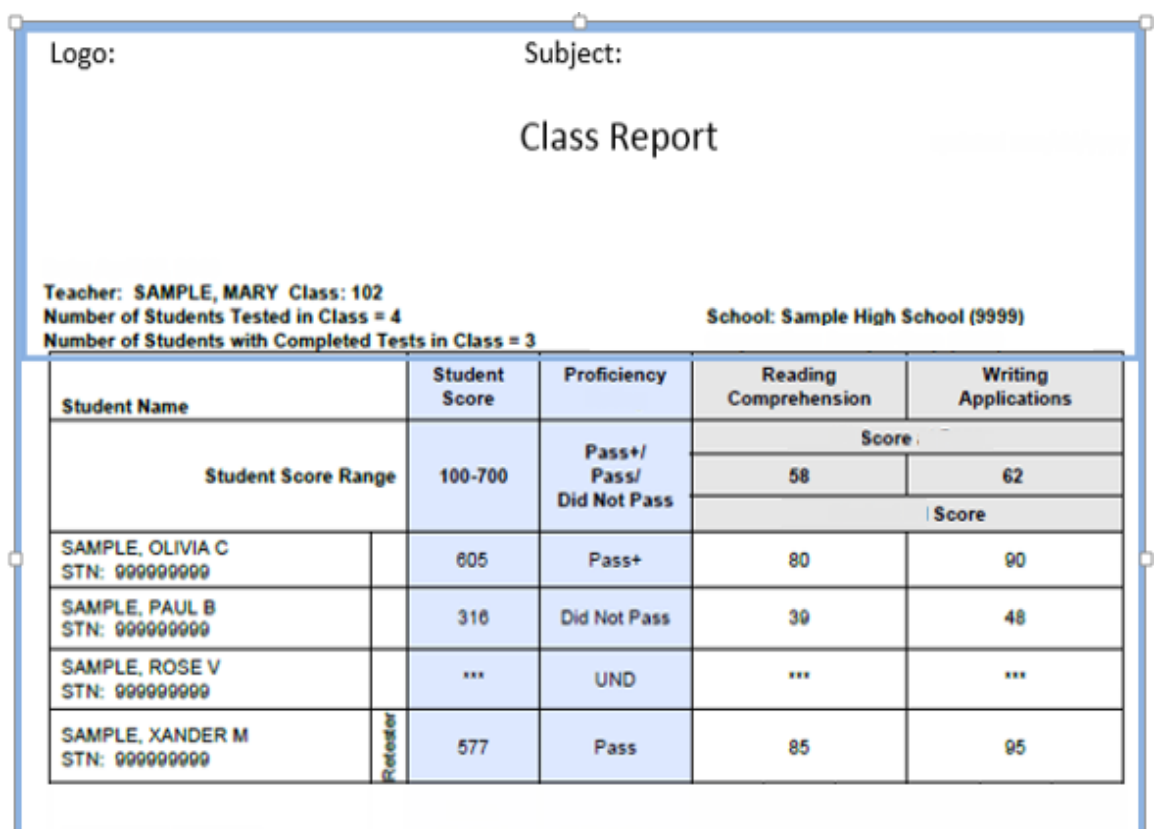

### *Figure 12.* Class report.

**Individual student report.** Figure 13 shows Individual Student Report describe what students should know and be able to do in English/Language Arts, Mathematics, and Science. This Reports was created to measure whether students have learned what we expect them to know. Student Scores are scale scores that represent student achievement levels relative to the Academic Standards This report provides information on the student's achievement whether the student is meeting the minimum standard set for all students in the state.

We need to validate that the student demographic data is precisely accessible on student report. The student scores and proficiency rating should be well derived through performance standards.

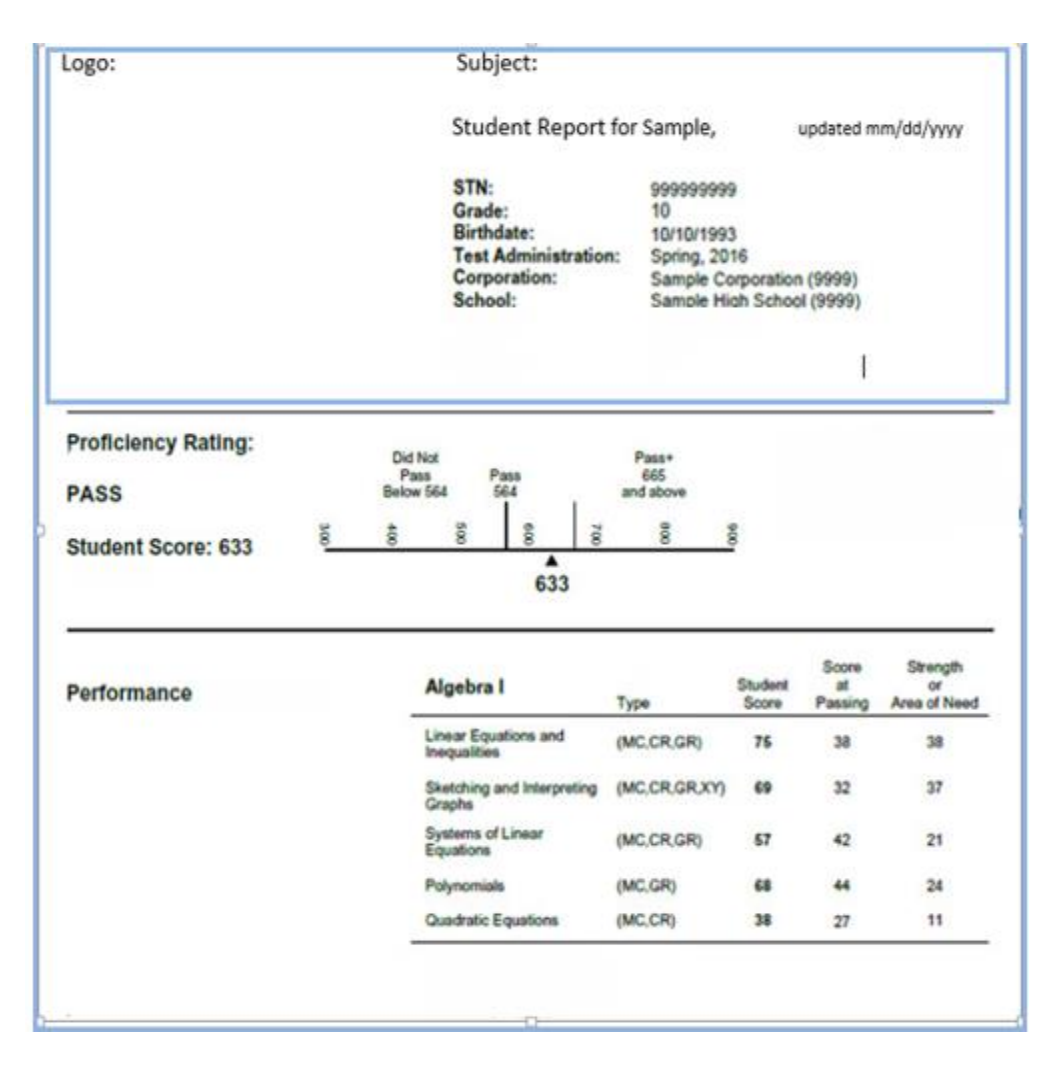

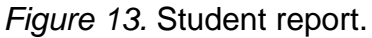

**Student file.** The business team gets a student file from state having student and teacher information. The QA team needs to import the student file in the database. Once the file is imported in database QA needs to validate the data in state file with what has been loaded in the database. Figure 14 shows the Tables that the QA needs to build in SQL Server management studio.

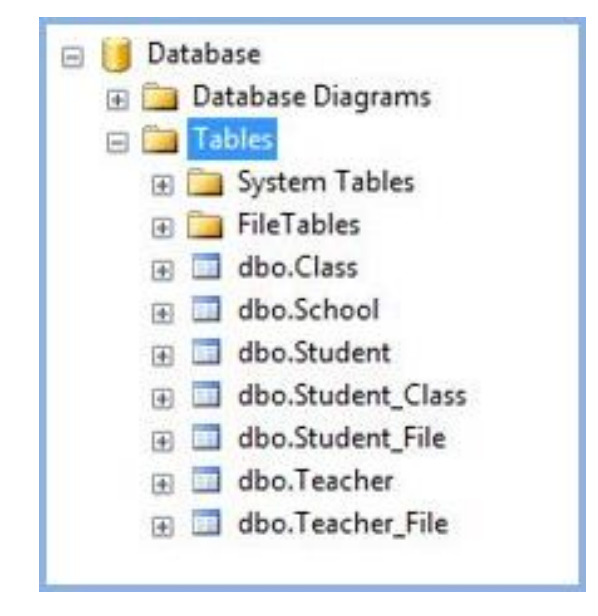

*Figure 14.* Database table.

QA creates two temporary tables Student file table and Teacher file table where all the data provided by state gets pulled and then the four tables gets populated.

 $\triangleright$  Student File table–The student file table contains the information about student demographic such as student identification number, first name, last name, D.O.B, gender, grade ,subject school name ,school no, class name as shown in Figure 15.

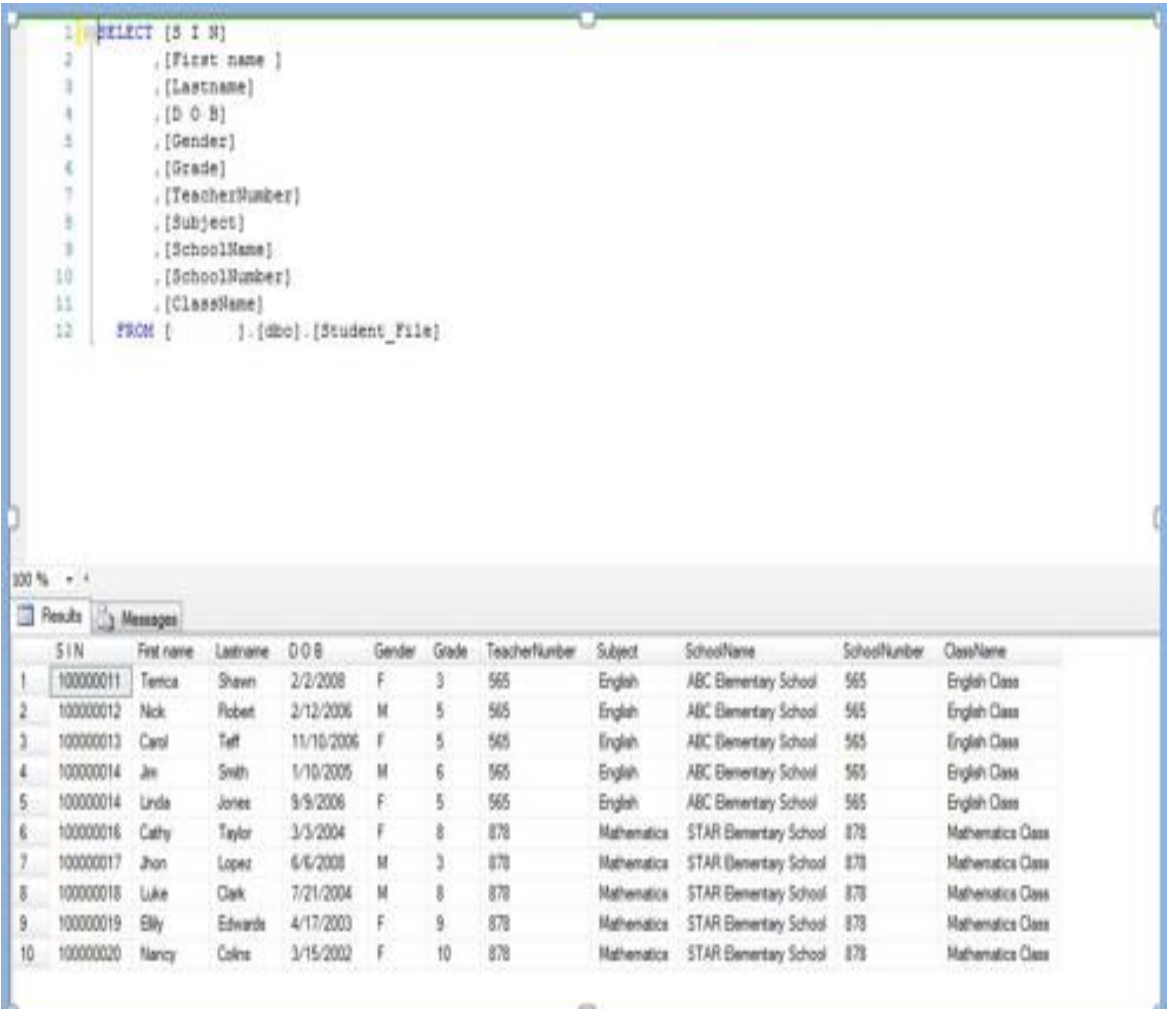

*Figure 15***.** Student file table.

 Teacher File table–It also holds details about teacher such teacher number, first and last name and class and the subject the teacher is associated with that class as shown in Figure 16.

![](_page_42_Figure_0.jpeg)

*Figure16***.** Teacher file table.

On the basis of Student file, Teacher file the four other tables–Teacher,

School, Student and Class gets populated.

![](_page_43_Picture_35.jpeg)

*Figure 17***.** Teacher table and school table.

As shown in Figure 17, Teacher table contains information about teacher ID, First Name, Last Name, Teacher number and School number. School table contains information about school id, School name and School number. School number is common field among both the table.

Student table contains demographic information such as student ID, student number, first name, last name, gender, D.O.B, grade as shown in Figure 18.

|                      | ī                           | ESELECT                     | [StudentID]          |                     |             |                           |            |
|----------------------|-----------------------------|-----------------------------|----------------------|---------------------|-------------|---------------------------|------------|
|                      | 2                           | . [StudentNumber]           |                      |                     |             |                           |            |
|                      | 3                           | . [FirstName]               |                      |                     |             |                           |            |
|                      | 4                           | . [LastName]                |                      |                     |             |                           |            |
|                      | 5                           | . [Gender]                  |                      |                     |             |                           |            |
|                      | 6<br>$\tau$                 | , [DateOfBirth]             |                      |                     |             |                           |            |
|                      | B                           | . [Grade]<br>FROM [         |                      | ]. [dbo]. [Student] |             |                           |            |
|                      |                             |                             |                      |                     |             |                           |            |
|                      |                             |                             |                      |                     |             |                           |            |
|                      | $-14$<br>Results 3 Messages |                             |                      |                     |             |                           |            |
|                      | StudentID<br>$\mathbf{1}$   | Student Number<br>100000011 | First Name<br>Tentca | Last Name<br>Shawn  | Gender<br>F | DateOfBirth<br>2008-02-02 | Grade<br>3 |
|                      | $\overline{2}$              | 100000012                   | Nick                 | Robert              | M           | 2006-02-12                | 5          |
|                      | 3                           | 100000013                   | Carol                | Teff                | F           | 2006-11-10                | 5          |
|                      | 4                           | 100000014                   | <b>Jim</b>           | Smith               | M           | 2005-01-10                | 6          |
| 100 %<br>m<br>3<br>5 | 5                           | 100000014                   | Linda                | Jones               | F           | 2006-09-09                | 5          |
|                      | 6                           | 100000016                   | Cathy                | Taylor              | F.          | 2004-03-03                | 8          |
|                      | $\overline{7}$              | 100000017                   | Jhon                 | Lopez               | M           | 2008-06-06                | 3          |
|                      | $\mathbf{8}$                | 100000018                   | Luke                 | Clark               | M           | 2004-07-21                | 8          |
| 8<br>$\mathbf{9}$    | 9                           | 100000019                   | Elily                | Edwards             | F           | 2003-04-17                | 9          |

*Figure 18.* Student table.

Class table contains information about Class ID, Teacher id, class name and subject as shown in Figure 19.

| . [TeacherID]<br><b>U</b> A W<br>. [ClassName]<br>, [Subject]<br>FROM $[$ : [dbo]. [Class] |      | $\mathbf{1}$   |          | ESELECT [ClassID] |  |  |  |
|--------------------------------------------------------------------------------------------|------|----------------|----------|-------------------|--|--|--|
|                                                                                            |      |                |          |                   |  |  |  |
|                                                                                            |      |                |          |                   |  |  |  |
|                                                                                            |      |                |          |                   |  |  |  |
|                                                                                            |      |                |          |                   |  |  |  |
|                                                                                            |      |                |          |                   |  |  |  |
|                                                                                            |      | <b>Results</b> | Messages |                   |  |  |  |
| ClassName<br>ClassID<br>TeacherID<br>Subject                                               |      |                |          |                   |  |  |  |
| <br>English<br><b>English Class</b><br>1<br>1                                              | 100% |                |          |                   |  |  |  |

*Figure 19***.** Class table.

Final Table is Student-class table where it shows mapping between student and class table. This table validates the respective student maps to related class or not. Student ID is a unique key among the tables. Hence QA validates the student and teacher file provided by state making sure the students are correctly associated to appropriate class and school.

![](_page_45_Picture_47.jpeg)

*Figure 20***.** Student class table.

### **Data Analysis**

Product owners of the respective projects were responsible for showing every team's bi-weekly progress in sprint meeting. JIRA tool is used for analysis of the overall progress of the project.

- $\checkmark$  JIRA sprint board (in Figure 21) display the issues from the same project or multiple projects so the progress can be monitored from one place.
- $\checkmark$  Once the board is created, plan is the part where you can categorize the requirements (stories) into Sprints. Sprint is visible on boards and can be tracked with different status such as To Do, in progress, awaiting in QA, In QA, Done.

| <b>XJIRA</b><br>Projects . Tesure .<br>Dashboards -                                                                                                    | Agis +                                        |                                                                                                    | T (GWI ORITIVe OPPER FEEDBACK) Nicholas Muldoon (Atlansian) - | + Counter Insure - Coult Il States                                                                                                    | Administration   |
|----------------------------------------------------------------------------------------------------|-----------------------------------------------|----------------------------------------------------------------------------------------------------|---------------------------------------------------------------|----------------------------------------------------------------------------------------------------|------------------|
| GreenHopper Team Scrum -<br><b>Barint: Oceans 11</b>                                                                                                    | Quick Filture: Triaged Bugs Without Estimate  | No Carry-over                                                                                                    |                                                               | Plan Work Report                                                                                                    | <b>El Toda</b> . |
| To Do<br>13<br>v Criticals 4 mage                                                                                                    | in Progress<br>H.                             | Awaiting QA<br>3 <sub>2</sub>                                                                                                    | In $QA$<br>$\alpha$<br>مصد                                    | Done<br>ø                                                                                                    | $\frac{23}{25}$  |
| T GHS-5530<br><sup>2</sup> Update Help Paths<br>2 GHS-5538<br>internal Server Error when<br>ranking against a marker<br>that has been deleted                      |                                               | GHS-5386 Mult-Spret Planning<br>Ch GHS-5530<br>E8. Cannot 'empty' a<br>future sprint by dragging<br>the footer all the way up<br><b>CHS-5464</b><br>When a user installs or<br>updates GreenHopper in<br>UPM give them some |                                                               |                                                                                                    |                  |
| - Everything Else 22 issues<br>GHS-STIRE Mulk-Spree Planning<br>C 0H8-5531<br>P OPINION: what happens<br>to issues which are in the<br>first Future Sprint that an | 2 GHS-5460<br>GreenFire layout busted in work | <b>C</b> GHS-5388<br>A Multi-Sprint Planning                                                                                                    |                                                               | <b>GHS-3188 Mulli-Spirit Planning</b><br>Ch GH6-5527<br>e IEB Disabled styling of<br>"Start sprint button is not<br>obvious. Looks like a |                  |

*Figure 21***.** Sprint board.

**Backlog in JIRA.** A product backlog (shown in Figure 22) is a high level list of

customer requirements for the project that is owned by the product owner/manager.

![](_page_47_Picture_0.jpeg)

*Figure 22***.** Backlog (Atlassian Documentation, 2016).

Figure 23 displays, backlog can be prioritized and moved to the active sprint.

![](_page_47_Figure_3.jpeg)

*Figure 23***.** Backlog ranking (Atlassian Documentation, 2016).

**Burndown chart.** Burndown chart helps to track progress of the project by estimating the total work that needs to be done to achieve the sprint goal (Atlassian Documentation, JIRA Agile 6.5, 2016). Team can even track the remaining work throughout the iteration, to manage the progress.

A burndown chart shows the actual and estimated amount of work to be done in a sprint. As shown in Figure 24, the horizontal x-axis in a Burndown Chart indicates time, and the vertical y-axis indicates issues (Atlassian Documentation, JIRA Software Cloud, 2016).

![](_page_48_Figure_1.jpeg)

*Figure 24***.** Burndown chart (Atlassian Documentation, JIRA Software Cloud, 2016).

# **Summary**

This chapter summarize how student reports are validated. It also describe how JIRA sprint board, backlogs etc. can be managed with JIRA. Next chapter will provide insight about results, conclusion and recommendations.

### **Chapter V: Results, Conclusion, and Recommendations**

### **Introduction**

This chapter focused on the project results eventually obtained, the conclusion from these results and lastly the recommendations that were suggested during the implementation of the project.

### **Results**

The Agile methodology implemented for QA process which helped in achieving project objectives with in timeline and allocated budget. Following project questions and their answer summarize project aspect.

#### **Project Questions**

**1.** Que: **What were the main problem of the current assessment system and how this project overcame these problems?**

Answer: Previous assessment system had communication gap between cross–functional team which often resulted inconclusive requirement. Status of workflow was not visible cross all project team. Due to the waterfall nature, in case of requirement change, QA team created test plan and test cases from the start again. With the implementation of Agile methodology, communication improved across the project team and sprint helped team to manage constant change of requirements.

**2.** Que: **What were the merits of agile methodology in rapid changing environment compared to waterfall methodology which helped QA process to improve?**

Answer**:** Waterfall methodology depends to the great extent on initial business requirements. However, if a requirement error was found, or a change needs to be made, the project had to start from the start, which could have resulted increase in cost and time. Figure 25 shows typical waterfall vs agile methodology flow.

![](_page_50_Figure_1.jpeg)

![](_page_50_Figure_2.jpeg)

One of the differences between agile and waterfall was the approach to quality and testing. In the waterfall model, there was always a separate testing phase after a build phase; however, in agile development testing was usually done concurrently with, or at least in the same iteration as, programming.

Because testing was done in every iteration, which developed a small pieces of the software, users could frequently use those new pieces of software and validated the value.

### **3.** Que**: What were the key benefits achieved after project was**

### **implemented successfully?**

Answer**:** The Key benefits of project:

- $\checkmark$  It helped to manage high risk complex project.
- $\checkmark$  Self-managing team were extremely productive.
- $\checkmark$  Managing a release to deliver only highest valued functionality.
- $\checkmark$  Daily standup assisted to get status of task every day and gave opportunity to discuss road block in front of them team.
- $\checkmark$  The QA wrote test scripts and then validate the new code as it was being developed and hence provided feedback to development team immediately.
- $\checkmark$  Better commination.
- $\checkmark$  Defects were easy to fix.
- **4.** Que: **What were the defect count completed during various sprints which helped project team to improve overall project timeline, performance and projection?**

Answer**:** With use of JIRA, team was able to plan and track better by creating user story and issue, plan sprints and distributed work across the team along with setting priority and tracking status. JIRA also helped team to manage release information and reports team's performance based on real time data.

![](_page_52_Figure_0.jpeg)

### *Figure 26***.** Velocity chart.

Figure 26 shows, the story point completed per sprint. This helped team to estimate amount of work for future sprint.

### **Conclusion**

Assessment are critical for career growth of a student. The education industry focuses much attention on determining whether students are prepared to be successful in college or in a career. This Project helped to maintaining a high standard of quality to make assessment more efficient, scalable and effective. Successive spirit release generated quality product for different states.

52

### **Recommendations**

Though the task was successfully executed there were few gray areas that needed consideration. Some of them are listed here:

- Agile principles are very demanding and require a big commitment for the duration of the project.
- Project requirements emerge and evolve throughout the development cycle and this can make it harder to define a business logic for the project, and harder to negotiate fixed price projects.
- To ensure quality testing is integrated throughout the lifecycle which effectively increases the cost of resources on the project.

#### **References**

- Agile Lucero. (2014). *Product backlog-deep model*. Retrieved from http://mariolucero.cl/agile/product-backlog-deep-model/.
- Atlassian*.* (2016). *JIRA*. Retrieved March 2016, from https://confluence.atlassian. com/jira064/what-is-an-issue-720416138.html.
- Atlassian Answers. (2014). *Expanding the JIRA default workflow*. Retrieved from https://answers.atlassian.com/questions/270268/expanding-the-default-jiraworkflow.
- Atlassian Documentation. (2016). *Backlog*. Retrieved from https://confluence. atlassian.com/agile/jira-agile-user-s-guide/using-a-board/using-the-backlog.
- Atlassian Documentation, JIRA Agile 6.5. (2016). *Burndown chart*. Retrieved from https://confluence.atlassian.com/agile063/jira-agile-user-s-guide/using-aboard/using-report-mode/viewing-the-burndown-chart.
- Atlassian Documentation, JIRA Agile 6.7. (2016). *Creating an issue*. Retrieved from https://confluence.atlassian.com/agile/jira-agile-user-s-guide/working-withissues/creating-an-issue.
- Atlassian Documentation, JIRA Software Cloud. (2016). *Burndown-chart.* Retrieved March 2016, from https://confluence.atlassian.com/jirasoftwarecloud/ burndown-chart-777002653.html.
- C# Corner. (2015, November). *The agile-scrum framework*. Retrieved from http://www.c-sharpcorner.com/UploadFile/d9c992/the-agile-scrum-framework/.

CommonPlaces. (2012, 09). *Agile method*. Retrieved from http://www. commonplaces.com/blog/agile-v-waterfall-how-to-approach-your-webdevelopment-project/.

- Guru<sup>99</sup> . (2016). *Agile scrum extreme testing.* Retrieved March 2016, from http://www.guru99.com/agile-scrum-extreme-testing.html.
- Guru<sup>99</sup>. (2016, March). *QA testing.* Retrieved March 2016, from guru.com: http://www.guru99.com/
- Hutcheson, M. L. (2003). *Software testing fundamentals: Methods and metrics*. Indianapolis, IN: Wiley Publishing, Inc.
- JIRA Software. (2016, February). *Agile*. Retrieved from https://www.atlassian.com/ software/jira/agile.
- Scrumalliance*.* (2016). *Learn about scrum*. Retrieved February 2016, from https://www.scrumalliance.org/why-scrum.
- Waters, K. (2007, September 4). *All about agile.* Retrieved from [http://www.](http://www/) allaboutagile.com/disadvantages-of-agile-development/.